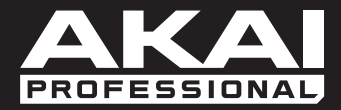

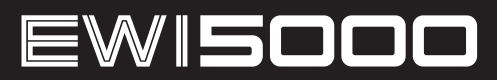

ユーザガイド

Manual Version JP-1.3

inMusicJapan株式会社

## 安全にお使いいただくために

## この取扱説明書で使用している危険防止のマーク

- このマークは、操作とメンテナンスにおける重要な指示があることを示しています。
- このマークは、適切な電圧で機器を使用しないと、感電の恐れがあるという警告です。
- このマークは、ご利用の出力コネクターが感電を起こす恐れのある電圧を含んでいるという警告です。

#### 製品をご使用の際は、使用上  $\langle \mathbf{\rangle}$ **の注意に従ってください。**

- 1. 注意事項を読んでください。
- 2. 注意事項を守ってください。
- 3. すべての警告に従ってください。
- すべての注意事項に従ってください。 4.
- 5. 水の近くで使用しないでください。
- 6. お手入れの際は、乾いた布を使用してください。 液体洗剤は、フロントパネルのコントロール装置 を損なったり、危険な状態を招いたりする恐れが あるので、使用しないでください。
- 7. 取扱説明書に従って設置してください。
- 8. 暖房器具や調理器具、アンプを含むそのほかの音 楽機器など、熱を生じる機器の近くには、置かな いでください。
- 電源プラクは、危険防止のために、正しく使用し 9. てください。アース端子付の電源プラグは、2 つ のブレードのほかに棒状のアース端子が付いてい ます。これは、安全のためのものです。ご利用の コンセント差込口の形状に合わないときは、専門 の業者にコンセントの取り替えを依頼してくださ い。
- 10. 電源コードを誤って踏んだり、挟んだりしないよ うに注意してください。特にプラグ部、コンセント 差込口、本装置の出力部分に注意してください。
- 11. 付属品は、メーカが指定しているものを使用して ください。
- 12. 音響機器専用の台車、スタンド、ブラケット、テー ブルに載せて使用してください。設置の際、ケー ブルの接続や装置の設置方法が、損傷や故障の 原因にならないよう注意してください。
- 13. 雷が鳴っているときや、長時間使用しないときは、 プラグを抜いてください。
- 14. 修理やアフター・サービスについては、専用窓口 にお問い合わせください。電源コードやプラグが 損傷したとき、装置の上に液体をこぼしたり、物 を落としたりしたとき、装置が雨や湿気にさらさ れたとき、正常に動作しないとき等、故障の際は、 修理が必要となります。
- 15.本装置は、止常に動作していても熱を発生します ので、周辺機器とは最低 15 センチ離し、風通し の良い場所でご利用ください。
- 16. 本装置をアンプに接続して、ヘッドフォンやスピー カで長時間、大音量で使用すると、難聴になる恐 れがあります。(聴力低下や、耳鳴りを感じたら、 専門の医師にご相談ください)。
- 17.水がかかるような場所に置かないでください。 花 瓶、缶飲料、コーヒーカップなど、液体が入った ものを本装置の上に置かないでください。
- 18. 警告:火災や感電防止のため、雨や湿気にさらさ ないでください。

[ WEB ] http://ewi.akai-pro.jp/

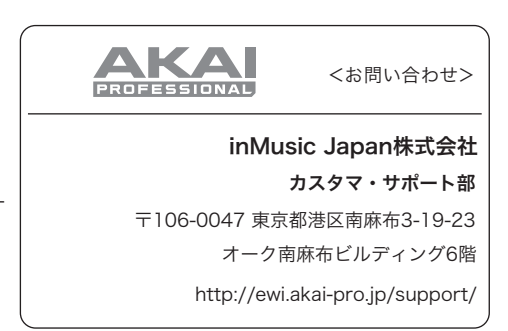

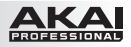

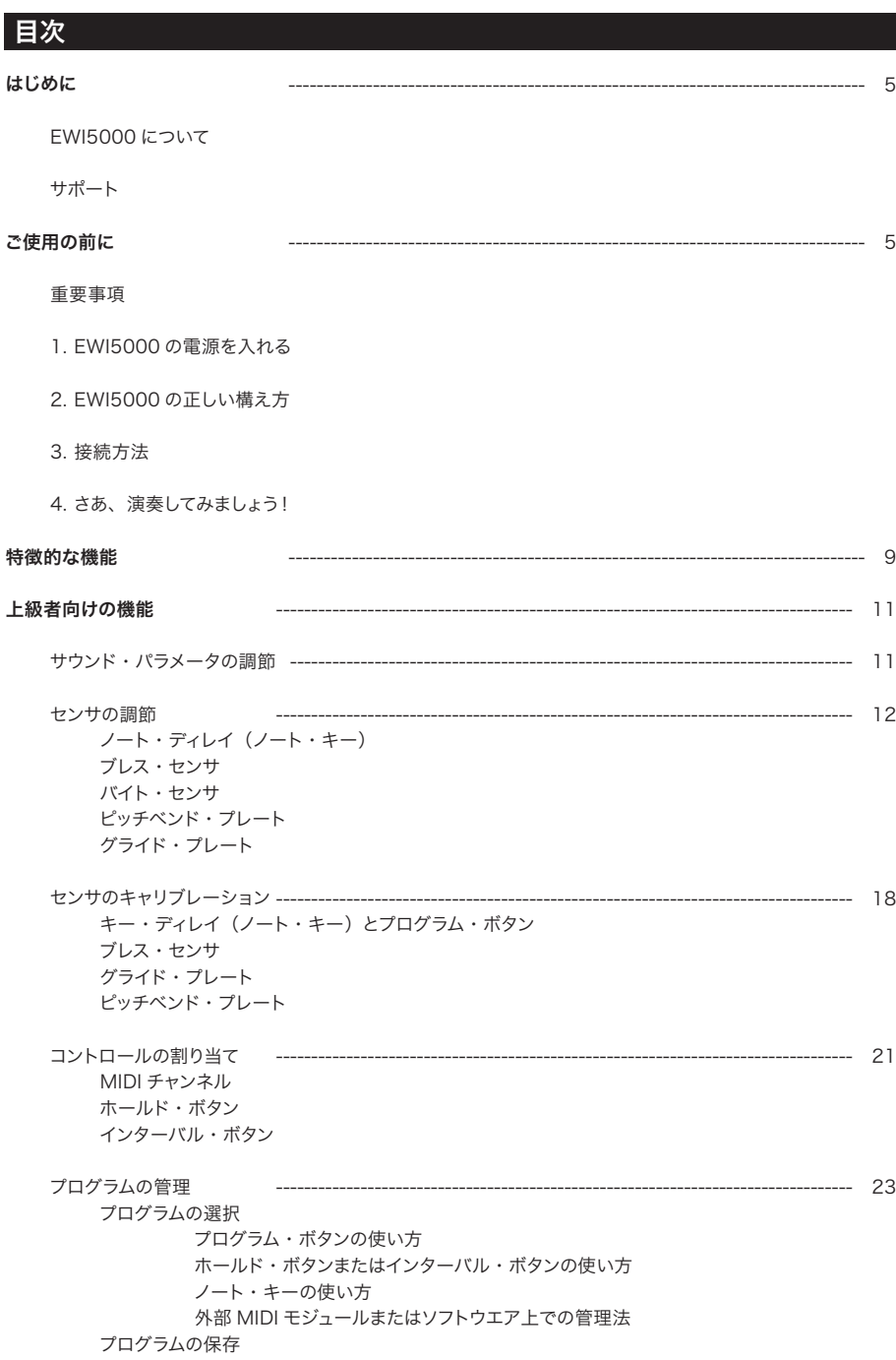

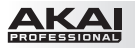

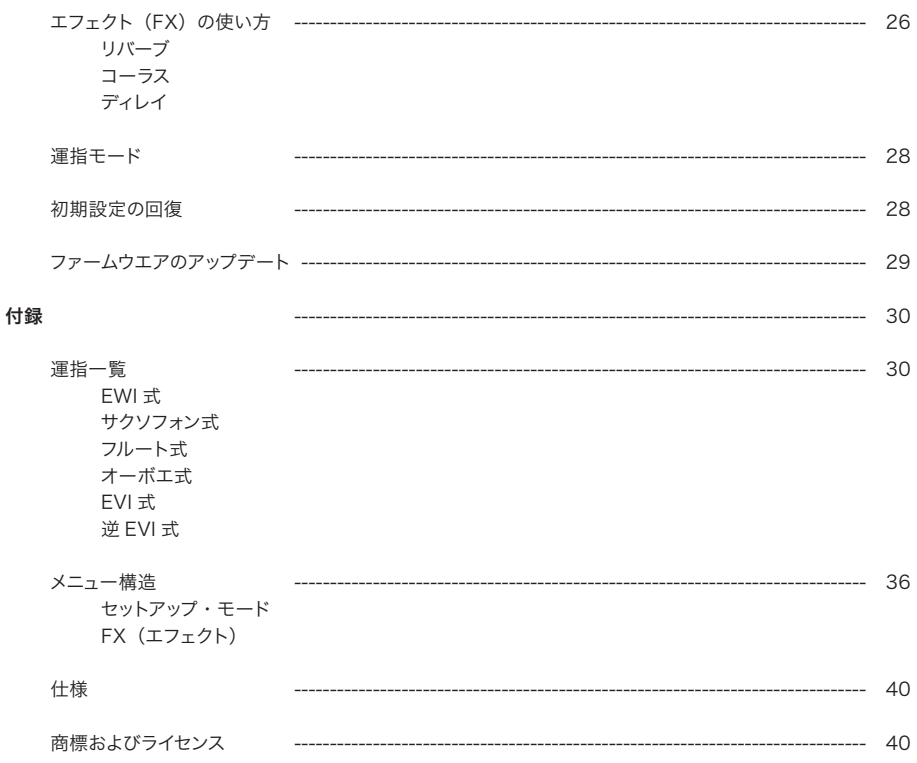

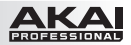

## はじめに

#### EWI5000について

EWI シリーズの最新モデルとなる EWI5000 は、革新的な楽器デザインとワイヤレス接続機能、そして SONiVOX によるサウンド・ライブラリを組み合わせた、今日のミュージシャンが入手できるものの中でも、もっ とも多彩な管楽器です。Akai Professional では、この EWI5000 を開発するにあたって。オリジナルのエレ クトリック・ウィンド・インストゥルメント(EWI)の技術を受け継ぎ、同じ目的――世界中の管楽器奏者に、 それまでにはできなかった音楽表現を可能にすること――を掲げました。現代の奏者のために作られたこの楽器 で、次世代の演奏技術を体験してください。

### サポート

製品についての最新情報(動作環境や互換性に関する情報など)のご確認や製品のご登録は、ウェブサイト http://ewi.akai-pro.jp/ewi5000/ で行ってください。

その他の製品サポートについては、http://ewi.akai-pro.jp/support/ を参照してください。

## ご使用の前に

#### 重要事項

EWI5000 をお使いになる前に、以下の点に注意してください。

- マウスピースを必要以上に強く噛まないでください。ビブラート・センサが壊れる恐れがあります。 EWI5000 をご使用の後や持ち運ぶ際には、マウスピースにカバーを付けてください。
- 演奏する時には、常にグラウンディング・プレートとオクターブ・ローラに触れていてください。こ れらのセンサは、演奏者の体をグラウンドに利用しています。
- EWI5000 の使用前にも使用中、使用後にも、マウスピースを清潔に保ってください。マウスピー スの表面は、消毒用のアルコールで清掃できます。

#### 1. EWI5000の電源を入れる

EWI5000 は充電池の電源で動作します。ご使用にあたっては、以下の点に注意してください。

- バッテリの装着:標準的なプラス・ドライバ(付属していません)を使って、EWI5000 の PHONES 出力ジャックの下にあるバッテリ・コンパートメントのカバーを外し、バッテリを装着して、 再びカバーを閉じて固定します。
- 充電:同梱の USB ケーブルで、EWI5000 の USB ポートと (A) 電源に接続した同梱の USB 電 源アダプタ、または(B)お手持ちのコンピュータ(電源の入った状態)の USB ポートを接続します。 EWI5000 の使用中もバッテリの充電は可能です。充電中は、EWI5000 のディスプレイのドットが 点滅します。
- バッテリ残量:バッテリ残量は、Level ボタンを押しながら FX ボタンを押すと、ディスプレイに (00 ~ 99 の数字で)表示されます。
- バッテリ警告:バッテリの残量が少なくなると、PRESET または USER の LED が点滅して、バッ テリの充電を促します。
- オート・パワー・オフ: EWI5000 を全く操作しない状態が 10 分ほど続くと、自動的に電源がオ フになります。とはいえ、EWI5000 のバッテリ残量を確保するために、基本的には使用しない時に電 源をオフにするようにしてください。

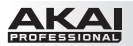

### 2. EWI5000の正しい構え方

- 1. ネック・ストラップを EWI5000 のネック・ストラップ穴にきちんと装着します。
- 2. ストラップを首にかけ、サクソフォンやクラリネットと同じように、EWI5000 を 体の前で垂直に構えます。
- 3. 演奏する時には、左手の親指を本体裏側のオクターブ・ローラに、右手の親 指をピッチベンド・プレートの間にあるグラウンディング・プレートにそれぞれ あてます。これによって、キー・タッチの検知と演奏性が最良の状態になります。

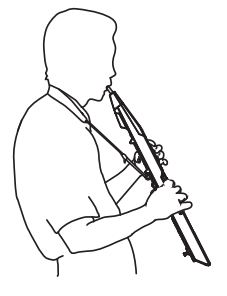

#### 3. 接続方法

重要:以下の接続方法は、互いに併用できないわけではありません。EWI5000 は、LINE 出力とPHONES 出力、 レシーバ(ペアリングが確立している場合)の全てに対して同時にオーディオ信号を送ることができます。ですから、 たとえば EWI5000 のオーディオ信号をワイヤレスで送信しながら、ヘッドフォンで自分の演奏を聴くこともでき ます。

ただし、EWI5000 をコンピュータに接続し、MIDI コントローラとして使用する(本項の 4 番目の使い方)の場合、 本体からは MIDI メッセージが送信されるだけで、オーディオ信号はどこからも出力されません。しかし、この場 合でも POWER ボタンを長押しして、PRESET または USER の LED の点灯(オーディオ信号が出力されます) と点滅(オーディオ信号は出力されません)を切り替えることができます。

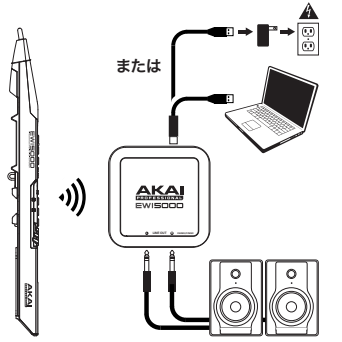

#### EWI5000 のオーディオ信号をワイヤレスで送信する場合:

- 1. 同梱の USB ケーブルで、ワイヤレス受信機とコンピュータ(電 源の入った状態)を接続します。あるいは、ワイヤレス受信機 と付属の USB 電源アダプタを接続し、アダプタを電源コンセン トに接続します。この状態で、レシーバの PAIR LED が点滅 します。
- 2. EWI5000 の POWER ボタンを押して電源をオンにします。する と、BANK ボタンの隣にある PRESET LED が点滅します。
- 3. EWI5000 の WIRELESS スイッチをオンにすると、自動的にワイヤ レス受信機とのペアリングが確立します。ペアリングが確立 すると、 受信機の PAIR LEDと EWI5000 の PRESET LED または USER LED が点灯します。これで、ワイヤレス受信機が EWI5000 のオーディオ信号をコンピュータに出力でき る状態になり ます(ワイヤレス受信機の Line 出力ジャックから は、コンピュータが 出力したオーディオ信号は取り出せません)。

参考:EWI5000 と受信機のペアリングをマニュアルで行うことがで きます。受信機のPAIR LEDが点滅している状態で、更に受信機の PAIRボタンを1回押します。PAIR LEDが2回ずつの速い点滅パ ターンに変わります。EWl5000のWIRELESSスイッチをオンに し、EWl5000のPOWERボタンを一回押してください。 受信機のPAIR LEDが点灯しペアリングが確立します。

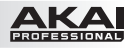

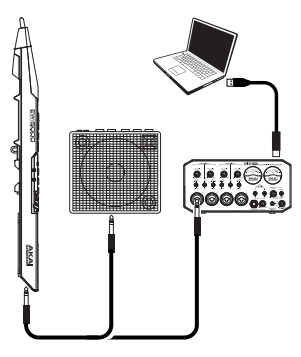

または

EWI5000 のオーディオ信号を外部アンプやオーディオ・インター フェイスから出力する場合:

1. 1/4 インチ (6.35mm)標準プラグ付きのケーブルで、 EWI5000 の LINE 出力ジャックと、キーボード・アンプやオ ーディオ・インターフェイスなどのライン・レベル入力ジャック を接続します。

重要:LINE 出力ジャックはステレオです。機器のモノラル入力 ジャック(多くのキーボード・アンプやオーディオ・インターフ ェイスなどの入力はモノラルです)に接続する場合には、TRS(ス テレオ)ではなく、TS(モノラル)の標準プラグ付きのケーブ ルを使用してください。

- 2. FWI5000の POWER ボタンを押して電源をオンにします。
- 3. EWI5000 の WIRELESS スイッチをオフにします。

#### EWI5000 のオーディオ信号をヘッドフォンで聴く場合:

- 1. 1/8 インチ (3.5mm) プラグの付いたステレオ・ヘッドフォン のケーブルを、EWI5000 の Phones 出力ジャックに接続しま す。
- 2. EWI5000 の POWER ボタンを押して電源をオンにします。
- 3. EWI5000 の WIRELESS スイッチをオフにします。

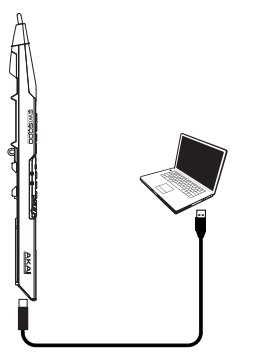

### EWI5000 を「ワイヤードの」MIDI コントローラとして使用する 場合:

- 1. EWI5000 の電源がオフになっていることを確認します。 オフに なっていなければ、POWER ボタンを 1 秒間押し続けて、電 源をオフにします。
- 2. 同梱の USB ケーブルで、EWI5000 の USB ポートをコンピュ ータに接続します。
- 3. EWI5000 の WIRELESS スイッチがオフになっていることを 確認してください。

重要:このモードの初期設定では、EWI5000 からはオーディ オ信号が全く出力されない状態になっています。オーディオ信 号を出力させるかどうかは、POWER ボタンを長押しして、 PRESET LED または USER LED を点灯させる(オーディ オ信号が出力されます)か、点滅させるか(オーディオ信号は 出力されません)を切り替えることで選択できます。

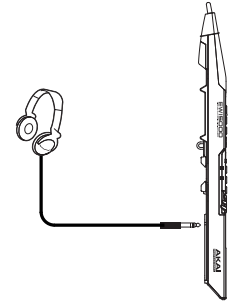

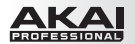

### 4. さあ演奏してみましょう!

上下の唇と歯でマウスピースを軽くくわえて、口の両側から息が漏れるようにして吹きます。EWI5000 はブレス・ センサでその風圧を感知して、吹く強さに応じて音量や音質を変化させます(あまり強く吹かなくても、楽器は 反応します)。

ヒント:

- マウスピースには、バイト・センサも内蔵されています。マウスピースを軽く噛むと、噛む度に少しピッチが 高くなるので、音にビブラートもかけられます。ただし、あまり強くは噛まないでください。
- タンギングしながらマウスピースを吹くと、より表現力豊かなコントロールが可能になります。
- **●** EWI5000 のノート・キーやオクターブ・ローラ、ピッチベンド・プレート、グライド・プレートの反応が 良くない場合には、あなたの手が乾燥しているのが原因かもしれません(EWI5000 は、人体の静電容量 を利用しています)。このような場合には、油分を含まないハンド・ローションなどで手を潤すと、手とキ ーの電通が改善されます。

ノート・キー:ノート・キーは、軽く触れるだけで音が出ます。EWI5000 では、 サクソフォン奏者向けやフルート奏者向けなど、複数の運指が選択できます。 最低音の 3 つのキーは、固定ネジを緩めることで位置を微調節できます。

ノート・キーの反応を調節する方法については、上級者向けの機能 > セン サの調節 > ノート・ディレイ(ノート・キー)の項を参照してください。

オクターブ・ローラ:左手の親指を、EWI5000 の裏パネルにある、隣り 合った 2 個のオクターブ・ローラにあてます(グライド・プレートには触れ ません)。オクターブ・ローラを転がすようにして親指を上下にスライドさせ ると、オクターブの上下ができます。演奏中には、左手の親指をオクターブ・ ローラから離さないようにしてください。ギザギザの付いた2個のオクターブ・ ローラの間が、標準ピッチの位置になります。

グライド・プレート:音を鳴らしながら、オクターブ・ローラを転がさないよ うにしてその右側にあるグライド・プレートに触れた親指を動かすと、" グラ イド " 効果が得られます。これによって、ピッチを滑らかに上下させる――ポ ルタメントと呼ばれるテクニックです――ことができます。

グライド・プレートの感度を調節する方法については、上級者向けの機能 > センサの調節 > グライド・プレートの項を参照してください。

ピッチベンド・プレート:親指でこれらのプレートのいずれかに触れると、鳴 らしている音のピッチを上または下にベンドすることができます。上のプレー トに触れるとピッチは上に、下のプレートに触れれば下にベンドします。これ らのプレートの扱いに慣れないうちは、うっかり触れて意図せずにピッチをベ ンドさせてしまうかもしれません。それぞれのプレートの位置は、固定ネジを 緩めることで調節できます。

ピッチベンド・プレートの感度を調節する方法については、上級者向けの機 能 > センサの調節 > ピッチベンド・プレートの項を参照してください。

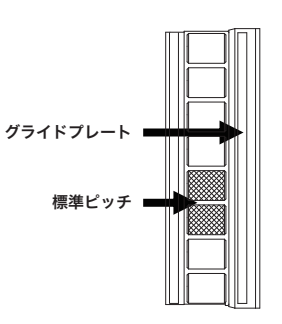

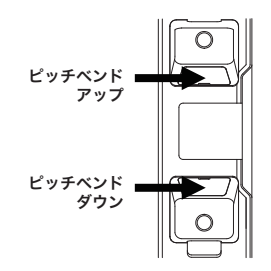

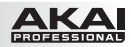

### 特徴的な機能:

- 1. マウスピース:唇と歯で軽くくわえて、(従来の管楽 器と同じような感覚で)息を吹き込みます。息を吹 き込みながらマウスピースを軽く噛んで、ビブラート をかけることもできます。ただし、あまり強く噛まな いでください。
- 2. ノート・キー:マウスピースを吹きながら、これらの キーを様々な組み合わせで触れることで、音程が決 まります。最低音の 3 つのキーの位置は、固定ネジ を緩めることで微調節できます。
- 3. ホールド・ボタン:このボタンを押すとホールド・ モードに入ります。初期状態では、ホールド・モー ドがレガート(LE)に設定されており、フレーズの 最初の音を鳴らし続けながら、他の音を演奏するこ とができます。 セットアップ・モードでは、このボタンは値や設定を 1段階上げるアップ·ボタンとして機能します。
- 4. インターバル・ボタン:このボタンを押すとインタ ーバル・モードに入ります。初期状態では、フィク スト・インターバル (Fd) に設定されており、ある 音を鳴らすと、それに対してあらかじめ設定された 音程差(初期設定では 1 オクターブ下)の音が鳴 ります。 セットアップ・モードでは、このボタンは値や設定を 1 段階下げるダウン・ボタンとして機能します。
- 5. パラメータ・ノブ:これら8 個のノブで、プログラ ムや EWI5000 本体の基本的な音質が調節できま す。
- 6. ディスプレイ:プログラム・ナンバまたは設定値が 表示されます。
- 7. セットアップ(SETUP)・ボタン:このボタンを押 すと、セットアップ・モードに入ります。セッ トアッ プ・モードに入ると、このボタンの LED が点 灯し ます。 セットアップ・モードに入った状態では、このボタン でメニューやサブメニューの " 上の " 階層に移動しま す。

8. トランスポーズ (TRANS.) ボタン:このボタンを 押すと、トランスポーズ機能のオンとオフが切り替え られます。オンの時にはこのボタンの LED が点灯し ます。トランスポーズの値は、このボタンを押しなが らホールド・ボタンを押せば増加し、同じくインタ ーバル・ボタンを押せば減少します。 パラメータ・ノブの補助機能を利用する場合 は、このボタンを押したままの状態にしてからノブを 回します。 セットアップ・モードでは、このボタンを押してサブ メニューに入ります。

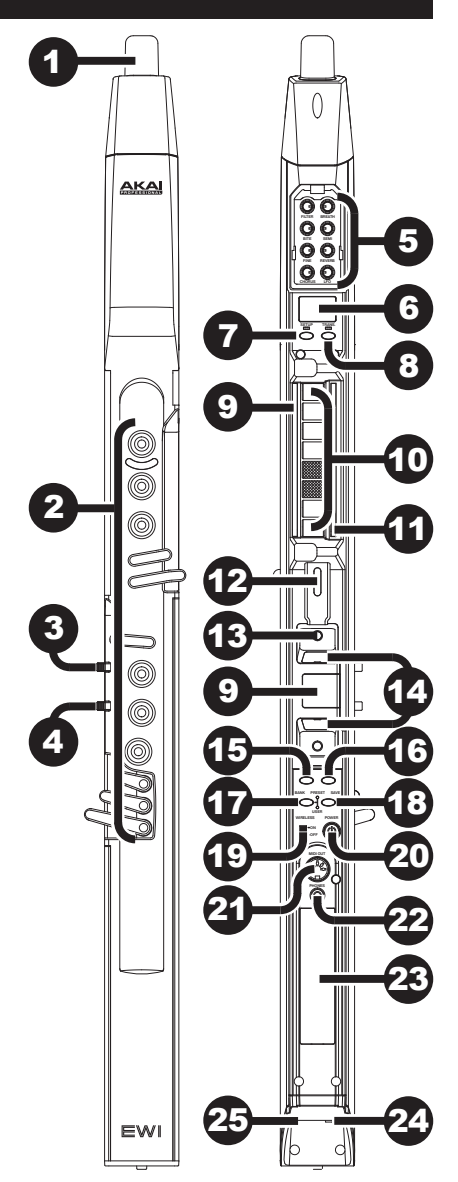

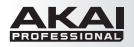

- 9. グラウンディング・プレート:演奏中は、常にこのプレートに触れているようにしてください。
- 10. オクターブ・ローラ:これらのローラを転がすようにして親指を上下させると、キーに触れて出した音のオ クターブ・レンジが変わります。変化幅は 4 オクターブ上まで、または 2 オクターブ下までの範囲です。 演奏中は、常にローラに触れているようにしてください。
- 11. グライド・プレート:音を鳴らしながらこのプレートに触れると、ピッチを連続的に上下させる「グライド」効 果――ポルタメントと呼ばれる表現テクニック――が得られます。
- 12. ネック·ストラップ·クリップ:同梱のネック·ストラップをここに装着します。
- 13. プログラム・ボタン:どのノート・キーにも触れずに、このネジだけに触れると、現在使用中の(内蔵音源の)プ ログラム・ナンバがディスプレイに表示されます。この状態でホールド・ボタンを押せば次のプログラム、イン ターバル・ボタンを押せば前のプログラムがそれぞれ呼び出せます。
- 14. ピッチベンド・プレート:音を鳴らしながらこれらのうち上下いずれかのプレートに触れると、ピッチをそ れぞれ上または下にベンドさせることができます。プレートの位置は、固定ネジを緩めることで微調節でき ます。
- 15. エフェクト (FX)・ボタン:このボタンを押したままホールド・ボタンとインターバル・ボタンを使って、 リバーブ (rb)、コーラス (ch) またはディレイ (dL) を選択します。選択してから FX ボタンを離し、 エフェクトの音量をホールド・ボタンで増やしたり、インターバル・ボタンで減らしたりできます。
- 16. レベル (LEVEL)·ボタン:このボタンを押すと、MAIN出力の音量レベルがディスプレイに表示されます。音量レ ベルはホールド・ボタンを押して増やしたり、インターバル・ボタンを押して減らしたりできます。
- 17. バンク (BANK)·ボタン:このボタンを押して、プリセット·プログラムのバンクとユーザ·プログラムのバンク を切り替えます。プリセットとユーザのどちらのバンクが選択されているかは、PRESET またはUSER の LED が点灯して示します。
- 18. セーブ (SAVE)·ボタン:このボタンを押して、セーブ (保存)·モードに入ります。ディスプレイでは、 プログラムの保存先となるユーザ・プログラム・ナンバが点滅します。ホールドおよびインターバル・ボタ ンを使って、保存先のユーザ・プログラム・ナンバを選択してから、ふたたび SAVE ボタンを押すと、プ ログラムが保存されます。この時、SAVE 以外のいずれかのボタンを押すと、操作がキャンセルできます。
- 19. ワイヤレス (WIRELESS)·スイッチ:EWI5000 をワイヤレス受信機とペアリングするかしないかを選 択します。ペアリングするには、ワイヤレス受信機とコンピュータの USB ポートに接続します(あるいは、 受信機を同梱の USB 電源アダプタに接続し、アダプタを電源コンセントに接続します)。すると、受信機 の PAIR LED が点滅します。EWI5000 の電源をオンにして、この WIRELESS スイッチをオンにすると、 ワイヤレス受信機と自動的にペアリングが確立します。ワイヤレス受信機とペアリングが確立すると、受信 機の PAIR LED と EWI5000 の PRESET または USER の LED (BANK ボタンの隣) がそれぞれ点 灯します。

参考:EWI5000 と受信機のペアリングをマニュアルで行うことができます。 手順についてはP6をご参照ください。

- 20. パワー (POWER)·ボタン:このボタンを1秒間長押しすると、EWI5000の電源がオンまたはオフに なります。
- 21. MIDI 出力(MIDI OUT)ポート:標準の 5 ピン MIDI ケーブルで、このポートと外部 MIDI 音源の MIDI 入力ポートを接続すると、EWI5000 をその MIDI 音源のコントローラとして使用できます。
- 22. PHONES 出力ジャック: ヘッドフォン (別売)のステレオ1/8インチ (3.5mm) プラグ付きケーブルを、この ジャックに接続します。
- 23. バッテリ・コンパートメント:標準的なプラス・ドライバ (同梱されていません) でパッテリ・コンパートメン トのカバーのネジを外し、バッテリを装着して、カバーをふたたびネジ留めします。
- 24. LINE 出力ジャック: 1/4 インチ (6.35mm)の TRS 標準プラグ付きのケーブルで、このジャックとキー ボード・アンプやオーディオ・インターフェイス、スピーカ・システムなどの入力端子を接続します。 重要:このLINE 出力ジャックはステレオです。機器のモノラル入力ジャック(多くのキーボード・アンプ やオーディオ・インターフェイスなどの入力はモノラルです)に接続する場合には、TRS (ステレオ)ではなく、 TS(モノラル)の標準プラグ付きのケーブルを使用してください。
- 25. USB ポート:標準的な USB ケーブルで、このポートとコンピュータの空いている USB ポートを接続しま す。この接続によって、EWI5000 に電源が供給され、コンピュータに MIDI メッセージを送信しながら、バッ テリの充電も行うことができます。

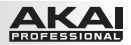

## 上級者向けの機能

EWI5000 は、音源とエフェクタを内蔵した管楽器スタイルの MIDI コントローラです。生楽器と同様のアーテ ィキュレーションを付けた演奏ができるばかりでなく、様々なサウンドやトーンのコントロールが可能な電子楽器 でもあります。

EWI5000 には、パフォーマンス・モードとセットアップ・モードの 2 つのモードがあります。EWI5000 の電 源を入れた状態ではパフォーマンス・モードになっているので、センサの感度や MIDI 設定などを調節するセット アップ・モードに入るには、SETUP ボタンを押します。パフォーマンス・モードに戻るには、SETUP ボタン を押して、ディスプレイに何も表示されない状態にします。

EWI5000 は、他の生楽器によく似た楽器ですから、練習を積めば積むほど上手く演奏できるようになります。 最初は難しいと感じるかもしれませんが、自分の演奏スタイルが出来上がっていくにつれて、無限の可能性が開 けていくのがおわかりになるでしょう。はっきりと決まったルールは無いのです。

セットアップ・モード全体のメニュー構造については、付録 > メニュー構造 > セットアップ・モードの項を参 照してください。

#### サウンド・パラメータの調節

重要:サウンド・パラメータ・ノブは、パフォーマンス・モードかセット・アップ・モードかに関わらず、いつで も調節できます。

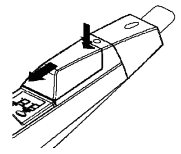

EWI5000 のサウンドは、(1) 同梱のサウンド・エディタ・ソフトウエアまたは (2) EWI5000 に付いている 8 つのパラメータ・ノブ(ディスプレイの上のカバーを外すと、 ノブが操作できます)で調節できます。

8 つのパラメータ・ノブは、以下の解説のように、プログラムや EWI5000 自体のサ ウンドの基本的なキャラクタを調節するものです。

FINE を除く全てのパラメータ・ノブには、副機能が割り当てられています:

- ・主機能を使用する場合は、そのままノブを回します。
- ·副機能を使用する場合は、トランス·ボタンを押しながらノブを回します。

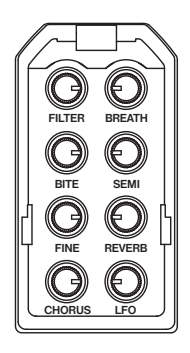

- FILTER 主:プログラムのフィルタ・カットオフ周波数を調整します。 副:プログラムのフィルタ・レゾナンスを調整します。
- BREATH 主:EWI5000 のブレス・センサのオフセット(どのくらいの息量で音 が鳴り始めるか)を調整します。 副:EWI5000 のブレス・センサのゲイン(演奏の強弱:この値が高いと、 ダイナミクスレンジは減少します)を調整します。

BITE 主:EWI5000 のバイト・センサの感度(どのくらい噛むとサウンドに 効果が出るか)を調整します。 副:プログラムのディレイ・エフェクトのかかり具合を調整します。

SEMI 主:EWI5000 のチューニング(半音ずつ)を調整します。 副:プログラムのディレイ・エフェクトのディレイ・タイムを調整します。

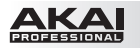

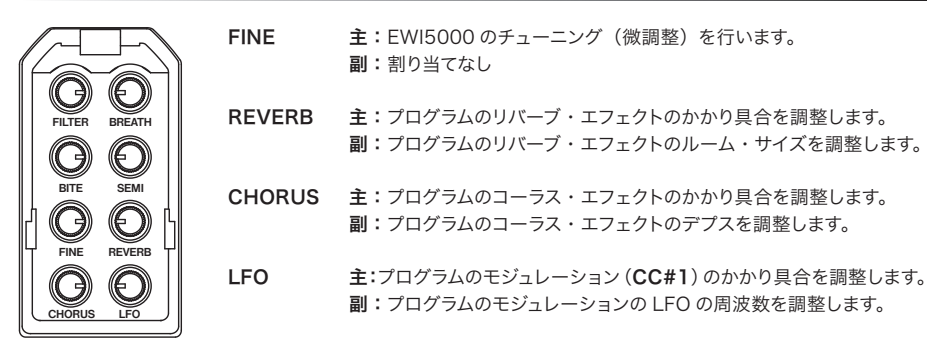

これらのノブを調節した結果をプログラムに保存する場合は、SAVE ボタンを押します。

重要:保存する際には、呼び出されているプログラムに対する設定のみが保存されます。EWI5000 本体に対 する設定は、EWI5000 のハードウエアの感度やチューニングに影響するので、全てのプログラムに影響します。

ヒント:サウンドを細かくカスタマイズする場合は、EWI5000 用のサウンド・エディタ・ソフトウエアでさらに 多くのプログラム・パラメータを調節し、これらのパラメータ・ノブの追加機能は EWI5000 のセンサの調節に 使用してください。最新の EWI5000 サウンド・エディタのダウンロードと詳細な情報については、ウェブサイト http://ewi.akai-pro.jp/ewi5000/ を参照してください。

#### センサの調節

EWI5000 は最適な状態になるように初期設定されていますが、あなたの演奏を最大限に活かすために、お好 みに合わせて調節することをお薦めします。設定はセットアップ・モードで行います。

セットアップ・モードに入るには、SETUP ボタンを押します。ディスプレイに現在の設定が表示されます。

調節は複雑なように思えるかもしれませんが、演奏する度に調整が必要なわけではありません。設定した値は EWI5000 が機能するために重要なもので、設定値があなたの演奏スタイルに見合っていれば、あなたの演奏 はよりいっそう表現力豊かに、より正確に再現されるようになります。いちどお好みに合った設定ができてしまえ ば、それ以上の設定作業は必要ないでしょう。

調節できるセンサは、以下の通りです。センサ名をクリックすると、該当する項にスキップします。

 ノート・ディレイ(ノート・キー) ピッチベンド・プレート ブレス・センサ グライド・プレート バイト・センサ

また、センサのキャリブレーションの章もお読みになるようお薦めします。センサをキャリブレートすることで、 センサの感度や反応があなたの演奏スタイルに最適な状態になります。

セットアップ・モード全体のメニュー構造については、付録 > メニュー構造 > セットアップ・モードの項を参 照してください。

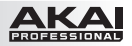

### ノート・ディレイ(ノート・キー)

ノート・ディレイ機能では、ノート・キーの反応を調節します。EWI5000 のノート・キーの反応は、素早い運 指の変化に対応するようにプリセットされていますが、演奏スタイルによっては、意図しない音が出てしまう可能 性があります。そういった場合には、このノート・ディレイを調節することで、より滑らかに演奏できるようにな るかもしれません。

#### ノート・ディレイの調節のしかた:

- 1. SFTUP ボタンを押して、セットアップ・モードに入ります。(階層によっては数回押す必要があります。)
- 2. SETUP ボタンを押したまま、ホールド·ボタンまたはインターバル·ボタンを押して、ディスプレイに dL (ノート・ディレイ)と表示させます。
- 3. SETUP ボタンを離すと、ノート・ディレイの現在の値がディスプレイに表示されます。
- 4. ホールド・ボタン(値を増やす場合)またはインターバル・ボタン(値を減らす場合)を押して、好みの 値に設定します。 ヒント:ノート・ディレイの値を大きくすると、より滑らかな演奏ができますが、速い運指に対する反応は 遅 くなるかもしれません。設定値は、なるべく小さな値にしておくのが良いでしょう。
- 5. SETUP ボタンを押して、パフォーマンス・モードに入ります。

ヒント:プログラム·ボタンに触れている時に、ノート・キーで特定のプログラムを呼び出せるように、プログラ ムをノート・キーに割り当てることができます。これによって、プログラムが素早く簡単に選択できます。詳しくは、 プログラムの管理 > プログラムの選択 > ノート・キーの使い方の項を参照してください。

#### ブレス・センサ

マウスピースのブレス・センサは、息の強さを鳴らしている音の音量や音色に変換します。ですから、このセンサ の感度をあなたの演奏スタイルに合わせて設定することが大切です。

ヒント:EWI5000 を初めて使う場合には、楽に吹けるように、ブレス・センサが「軽く」動作するように設定 するのが良いかもしれません。練習を積んでいけば、動作が「重く」なるように設定して、より表現力豊かな演 奏ができるようになります。

#### ブレス・センサの調節のしかた:

- 1. SETUP ボタンを押して、セットアップ・モードに入ります。(階層によっては数回押す必要があります。)
- 2. SETUP ボタンを押したまま、ホールド・ボタンまたはインターバル・ボタンを押して、ディスプレイに bS (ブ レス・センサ)と表示させます。
- 3. SETUP ボタンを離すと、現在のモードがディスプレイに表示されます。**ホールド・ボタン**または**インター バル**・ ボタンを押して、以下の中から必要なパラメータを選択します:
- vo(ボリューム):ブレス・センサが MIDI コントロールの CC#7 およびを使用したメッセージを送信します。 どちらもチャンネル・ボリューム情報です。これを選択した場合、TRANS ボタンを押し続けると、さらに以下 のパラメータが設定できます:
	- OF (オフ): CC#7と CC#39 のどちらのメッセージも送信されなくなります。
	- Lr(ロー・レゾリューション):CC#7 のみのメッセージが送信されます。
	- Hr (ハイ・レゾリューション): CC#7 と CC#39 の両方を使用したメッセージが送信されます(こ の場合、ベロシティがロックされていなければ、ノート・オン・メッセージの直前に CC#88 のメッ セージも送信されます)。
- EP(エクスプレッション):ブレス・センサが CC#11 と CC#43 を使用したメッセージを送信 します。どちらもエクスプレッション情報です。これを選択した場合、TRANS ボタンを押し続けると、さらに 以下のパラメータが設定できます:
	- OF (オフ): CC#11 と CC#43 のどちらのメッセージも送信されなくなります。
	- Lr(ロー・レゾリューション):CC#11 のみのメッセージが送信されます。
	- Hr(ハイ・レゾリューション):CC#11 と CC#43 の両方を使用したメッセージが送信されます (この場合、ベロシティがロックされていなければ、ノート・オン・メッセージの直前に、 CC#88 のメッセージも送信されます)。

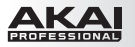

- PP (アフタータッチ): ブレス・センサがアフタータッチ (ポリフォニック・プレッシャ)のメッセー ジを送信します。これを選択した場合、TRANS ボタンを押すと、アフタータッチのオン / オフが切 り替えられます。オンに設定すると、ディスプレイにドットが表示されます。
- CP(チャンネル・プレッシャ):ブレス・センサがチャンネル・プレッシャのメッセージを送信します。 これを選択した場合、TRANS ボタンを押すと、アフタータッチのオン / オフが切り替えられます。 オンに設定すると、ディスプレイにドットが表示されます。
- br (ブレス): ブレス・センサが CC#2 と CC#34 を使用したメッセージを送信します。どちらもブ レス情報です。これを選択した場合、TRANS ボタンを押し続けると、さらに以下のパラメータが設 定できます:
	- OF (オフ): CC#2 と CC#34 のどちらのメッセージも送信されなくなります。
	- Lr (ロー・レゾリューション): CC#2 のみのメッセージが送信されます。
	- Hr(ハイ・レゾリューション):CC#2 および CC#34 の両方を使用したメッセージが送信さ れます(この場合、ベロシティがロックされていなければ、ノート・オン・メッセージの直前に、 CC#88 のメッセージも送信されます)。
- CC(コンティニュアス・コントロール):ブレス・センサは MIDI コンティ ニュアス・コントロー ル (CC)のメッセージを送信します。これを選択した場合、TRANS ボタンを押すと、さらに以下 のパラメータが設定できます:
	- **En (イネーブル): CC** メッセージの出力のオン / オフを選択します。このパラメータを選択 したら、TRANS ボタンを押しながらホールド・ボタンまたはインターバル・ボタンを押して、 オン(On)とオフ(OF)を切り替えます。オンに設定すると、ディスプレイにドットが表示 されます。
	- Cn (コントローラ・ナンバ): マウスピースを吹いた時に送信される CC メッセージを設定し ます。ホールド・ボタンまたはインターバル・ボタンを押して値を設定します (00 ~の範囲。 99 よりも大きな値は、下 2 桁の数字がドットと共に表示されます)。コントロールしたいパラ メータに合った値を選んでください。 重要:CC#7(ボリューム)を調節している時に EWI5000 の出力をうっかりミュートしてしま わないために、このパラメータを調節する前に En をオフ (OF) にしておくと良いでしょう。
	- nb(ノー・ブレス):マウスピースを吹いていない時に送信される CC メッセージの値を選択 します。ホールド・ボタンまたはインターバル・ボタンを押して値を設定します (00 ~ 127 の範囲。99 よりも大きな値は、下 2 桁の数字がドットと共に表示されます)。
	- br(ブレス): マウスピースを吹いた時に送信される CC メッセージの値を選択します。ホー ルド・ボタンまたはインターバル・ボタンを押して値を設定します(00 ~ 127 の範囲。 99 よりも大きな値は、下 2 桁の数字がドットと共に表示されます)。
- LV(ロック・ベロシティ):これをオンにすると、ブレス・センサがベロシティに影響しなくなります。 つまり、全てのノート・オン・メッセージは一定のベロシティ値で送信されるようになります。オン / オフは TRANS ボタンを押して切り替えます。オンの時には、ディスプレイにドットが表示されます。 ベロシティを設定する時には TRANS ボタンを押したまま、ホールド・ボタンまたはインターバル・ ボタンを押して値を設定します(00 ~ 127 の範囲。99 よりも大きな値は、下 2 桁の数字がドッ トと共に表示されます)。
- Ct (キャプチャ・ディレイ): マウスピースを吹いた瞬間からノート・オン・メッセージが送信される までの遅延時間を設定します。TRANS ボタンを押したまま、ホールド・ボタンまたはインターバル· ボタンを押して値 (01~10)を設定します。
- CS(コンスタント·アウトプット):これをオンにすると、ブレス·センサが固定した値のブレス·メ ッセージを送信します。値は BREATH パラメータ・ノブで調節できます。オン / オフは TRANS ボタンを押して切り替えます。オンの時には、ディスプレイにドットが表示されます。
- 4. パフォーマンス・モードに戻るには、ディスプレイの表示が消えるまで SETUP ボタンを押します。 (階層によっては数回押す必要があります。)

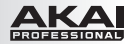

#### バイト・センサ

バイト・ヤンサは、音を鳴らしながらマウスピースを噛むことで加える。ビブラート効果の具合をコントロールし ます。

参考:ビブラート効果は、マウスピースを噛み続けるのではなく、何度も噛むことで得られます。

バイト・センサの調節のしかた:

- 1. SETUP ボタンを押して、セットアップ・モードに入ります。
- 2. SETUPボタンを押したまま、ホールド・ボタンまたはインターバル・ボタンを押して、ディスプレイにbT (バイト・センサ) と表示させます。
- 3. SETUPボタンを離すと、現在のモードがディスプレイに表示されます。ホールド・ボタンまたはインターバ ル·ボタンを押して、以下の中から必要なパラメータを選択します:
	- **FL (フィルタ):** バイト・センサでハイパス・フィルタがコントロールできます。オンにした場合にも、マ ウスピースを噛み続けても、音質はやがて元の状態に戻ります。このパラメータのオン / オフは TRANS ボタンを押して切り替えます。オンの時には、ディスプレイにドットが表示されます。
	- Pb (ピッチベンド): マウスピースを噛むと、ピッチをベンドすることができます。オン / オフは TRANS ボタンを押して切り替えます。オンの時には、ディスプレイにドットが表示されます。 ピッチベンドの深さは、TRANS ボタンを押したまま、ホールド・ボタンまたはインターバル・ボタンで -63~+63の範囲の値で設定します (-9以下の値に設定すると、数字の間にドットが点灯します)。 マイナスの値はピッチが下がる方向、プラスの値は上がる方向にベンドされることを示します。
	- bS (ブレス・センサ): マウスピースを噛むと、ブレス・センサの出力が変化するようになります。オン / オフは TRANS ボタンを押して切り替えます。オンの時には、ディスプレイにドットが表示されます。 変化の深さは、TRANS ボタンを押したまま、ホールド・ボタンまたはインターバル・ボタンで-99~ +99の範囲で値を設定します (-9 以下の値に設定すると、数字の間にドットが点灯します)。マイナス の値は出力が減る方向、プラスの値は増える方向に変化することを示します。
	- CC (コンティニュアス・コントロール): マウスピースを噛むと、MIDIコンティニュアス・コントロ ール (CC) のメッセージを送信します。これを選択した場合、TRANS ボタンを押すと、さらに以 下のパラメータが設定できます:
		- **En(イネーブル): CC** メッセージの出力のオン / オフを選択します。このパラメータを選択した ら、TRANS ボタンを押しながらホールド·ボタンまたはインターバル·ボタンを押して、オン (On) とオフ (OF) を切り替えます。オンに設定すると、ディスプレイにドットが表示されます。
		- Cn (コントローラ・ナンバ): マウスピースを噛んだ時に送信される CC メッセージを設定します。 ホールド・ボタンまたはインターバル・ボタンを押し て値を設定します (00~127の範囲。99 よりも大きな値は、下2桁の数字がドットと共に表示されます)。コントロールしたいパラメータに合っ た値を選んでください。 重要: CC#7 (ボリューム) を調節している時に EWI5000 の出力をうっかりミュートしてしまわ

ないために、このパラメータを調節する前に En をオフ (OF) にしておくと良いでしょう。

- nb (ノット・バイティング): マウスピースを噛んでいない時に送信される CC メッセージの値を選 択します。ホールド·ボタンまたはインターバル·ボタンを押して値を設定します (00~127の範 囲。99 よりも大きな値は、下2桁の数字がドットと共に表示されます)。
- bt (バイティング): マウスピースを噛んだ時に送信されるCCメッセージの値を選択します。 ホールド・ボタンまたはインターバル・ボタンを押して値を設定します (00~127の範囲。99よ りも大きな値は、下2桁の数字がドットと共に表示されます)。
- 4. パフォーマンス・モードに戻るには、ディスプレイの表示が消えるまで SFTUP ボタンを押します。 (階層によっては数回押す必要があります。)

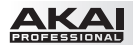

### ピッチベンド・プレート

どちらかのピッチベンド・プレートに触れると、EWI5000 は鳴っている音のピッチをベンドします。これによって、 より表情豊かな演奏になります。それとは別に、ピッチベンド・プレートで異なる MIDI コンティニュアス・コン トローラ (CC) のメッセージを送信するような設定も可能です。

重要:ピッチの変化具合は、親指でどのようにしてプレートに触れるかだけでなく、プレートのどのぐらいの範囲 が親指に触れるかにも影響されます。最良の効果を得るために、いろいろと実験してみてください。

ピッチベンド・プレートの調整のしかた:

- 1. SETUP ボタンを押して、セットアップ・モードに入ります。(階層によっては数回押す必要があります。)<br>2 SETUP ボタンを押したまま、**ホールド・ボタン**またはインターバル・ボタンを押して、ディスプレイに PL
- SETUP ボタンを押したまま、ホールド・ボタンまたはインターバル・ボタンを押して、ディスプレイに PU (ピッチベンド・アップ・プレート)または Pd(ピッチベンド・ダウン・プレート)と表示させます。
- 3. SETUP ボタンを離すと、現在のモードがディスプレイに表示されます。ホールド・ボタンまたはインターバ ル・ボタンを押して、以下の中から必要なパラメータを選択します:
	- Pb(ピッチベンド):ピッチベンド・プレートに触れると、音のピッチがベンドされます。TRANS ボタンを押してオン / オフを切り替えます。オンの時には、ディスプレイにドットが表示されます。 ピッチベンドの深さは、TRANS ボタンを押したまま、ホールド・ボタンまたはインターバル・ボタ で ン -63 ~ +63 の範囲の値で設定します(-9 以下の値に設定すると、数字の間にドットが点灯しま す)。マイナスの値はピッチが下がる方向、プラスの値は上がる方向にベンドされることを示します。
	- CC(コンティニュアス·コントロール): ピッチベンド・プレートに触れると、MIDIコンティニュアス·コ ントロール (CC) のメッセージを送信します。これを選択した場合、TRANS ボタンを押すと、 さらに 以下のパラメータが設定できます:
		- **En (イネーブル): CC** メッセージの出力のオン / オフを選択します。このパラメータを選択し たら、TRANS ボタンを押しながらホールド・ボタンまたはインターバル・ボタンを押して、 オン (On)とオフ(OF)を切り替えます。オンに設定すると、ディスプレイにドットが表示されます。
		- Cn(コントローラ・ナンバ):ピッチベンド・プレートに触れた時に送信されるCCメッセージを設 定します。ホールド・ボタンまたはインターバル・ボタンを押して値を設定します (00~ 127 の範 囲。99 よりも大きな値は、下2桁の数字がドットと共に表示されます)。コント
		- ロ ールしたいパラメータに合った値を選んでください。 重要:CC#7(ボリューム)を調節している時に EWI5000 の出力をうっかりミュートしてしまわ ないために、このパラメータを調節する前に En をオフ (OF) にしておくと良いでしょう。
		- dU(データ・アップ):ピッチベンド・プレートに触れていない時に送信されるCCメッセージの値を 選択します。TRANS ボタンを押しながら、ホールド・ボタンまたはインターバル・ボタンを押し て値を設定します(00~127 の範囲。99 よりも大きな値は、下2桁の数字がドットと共に表示 されます)。
		- dP(データ・プレス):ピッチベンド・プレートに触れた時に送信されるCCメッセージの値を選択し ます。ホールド・ボタンまたはインターバル・ボタンを押して値を設定します (00~ 127 の範 囲。99 よりも大きな値は、下2桁の数字がドットと共に表示されます)。
- 4. パフォーマンス・モードに戻るには、ディスプレイの表示が消えるまで SETUP ボタンを押します。 (階層によっては数回押す必要があります。)

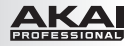

### グライド・プレート

EWI5000 のグライド・プレートを使うと、ある音から別な音へ滑らかに移行する「ポルタメント」と呼ばれる グライド効果が得られ、演奏がより表情豊かになります。それとは別に、グライド・プレートで異なる MIDI コン ティニュアス·コントローラ (CC) のメッセージを送信するような設定も可能です。

重要:ポルタメントの効果を得るには、PS がオンになっていることを確認してください。EWI5000 のシンセで ポルタメントをきちんと機能させるには、この設定が必要です。

音源によっては、ポルタメント・メッセージにうまく反応できずに、望ましくない音を発するものもあるかもしれ ません。そのような場合には、PS をオフに設定してください。

#### グライド・プレートの調整のしかた:

- 1. SETUP ボタンを押して、セットアップ・モードに入ります。<br>2. SETUP ボタンを押したまま、ホールド・ボタンまたはイン
- SETUP ボタンを押したまま、ホールド·ボタンまたはインターバル·ボタンを押して、ディスプレイに GL (グライド・プレート)と表示させます。
- 3. SETUP ボタンを離すと、現在のモードがディスプレイに表示されます。ホールド·ボタンまたはインターバ ル・ボタンを押して、以下の中から必要なパラメータを選択します:
	- **Pt (ポルタメント・タイム):**グライド・プレートが CC#5 を使用したメッセージを送信します。 CC#5 はポルタメント・タイムで、これを選択して TRANS ボタンを押すと、さらに以下のパラメータ が選択できます。
		- En (イネーブル): CC#5 メッセージの出力のオン/オフを選択します。このパラメータを選択した ら、TRANS ボタンを押しながらホールド・ボタンまたはインターバル・ボタンを押して、 オン (On)とオフ(OF)を切り替えます。オンに設定すると、ディスプレイにドットが表示されま す。
		- dU (データ・アップ):グライド・プレートに触れていない時に送信される CC メッセージの値を 選択します。TRANS ボタンを押しながら、ホールド・ボタンまたはインターバル・ボタ ンを押し て値を設定します(00 ~ 127 の範囲。99 よりも大きな値は、下2桁の数字がドットと共に表 示されます)。
		- dP(データ・プレス):ピッチベンド・プレートに触れた時に送信されるCCメッセージの値を選択 します。TRANS ボタンを押しながら、ホールド・ボタンまたはインターバル・ボタン を押して値 を設定します(00 ~ 127 の範囲。99 よりも大きな値は、下2桁の数字がドットと共に表示さ れます)。

重要:ポルタメント効果を利用する場合には、PS がオンになっていることを確認してください。 EWI5000 のシンセでポルタメントをきちんと機能させるには、この設定が必要です。

PS (ポルタメント・スイッチ): グライド・プレートが CC#65 を使用したメッセージを送信します。 TRANS ボタンを押してオン / オフを切り替えます。オンの時には、ディスプレイにドットが表示さ れま す。

重要:ポルタメント効果を利用する場合には、このパラメータをオンにしてください。EWI5000 のシンセ でポルタメントをきちんと機能させるには、この設定が必要です。

Lt (レガート・タイム): グライド・プレートが CC#104 を使用したメッセージを送信します。 EWI5000 はこのメッセージをレガート・タイムの設定に利用します。これは、次の音を鳴らした時 に前 の音が維持される時間です。時間を短く設定すると、音が急激に切り替わり、長く設定するとス ラーのよ うな滑らかな変化になります。(ただし、この効果はピッチの変化を伴わないので、ポルタメ ントとは異な ります。)

この機能を選択した場合は、TRANS ボタンを押してさらに以下のパラメータの設定ができます:

- En(イネーブル):CC#104 メッセージの出力のオン/オフを選択します。このパラメータを選 択したら、TRANS ボタンを押しながらホールド・ボタンまたはインターバル・ボタンを 押して、 オン(On)とオフ(OF)を切り替えます。オンに設定すると、ディスプレイにドット が表示され ます。
- dU (データ・アップ):グライド・プレートに触れていない時に送信される CC メッセージの値を 選択します。TRANS ボタンを押しながら、ホールド・ボタンまたはインターバル・ボタンを押し て値を設定します(00 ~ 127 の範囲。99 よりも大きな値は、下2桁の数字がドットと共に表 示されます)。

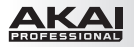

- dP(データ・プレス):グライド・プレートに触れた時に送信される CC メッセージの値を選 択します。TRANS ボタンを押しながら、ホールド・ボタンまたはインターバル・ボタンを押 して値を設定します(00 ~ 127 の範囲。99 よりも大きな値は、下 2 桁の数字がドットと 共に表示されます)。
- CC(コンティニュアス・コントロール):グライド・プレートに触れると、MIDI コンティニュアス・ コントロール (CC)のメッセージを送信します。これを選択した場合、TRANS ボタンを押すと、 さらに以下のパラメータが設定できます:
	- **Fn(イネーブル):CC** メッセージの出力のオン/オフを選択します。このパラメータを選択し たら、TRANS ボタンを押しながらホールド・ボタンまたはインターバル・ボタンを押して、 オン(On)とオフ(OF)を切り替えます。オンに設定すると、ディスプレイにドットが表示さ れます。
	- Cn (コントローラ・ナンバ): グライド・プレートに触れた時に送信される CC メッセージを 設定します。ホールド・ボタンまたはインターバル・ボタンを押して値を設定します(00~ 127の範囲。99 よりも大きな値は、下 2 桁の数字がドットと共に表示されます)。コントロ ールしたいパラメータに合った値を選んでください。 重要:CC#7(ボリューム)を調節している時に EWI5000 の出力をうっかりミュートしてし まわないために、このパラメータを調節する前に En をオフ (OF) にしておくと良いでしょう。
	- dU (データ・アップ):ピッチベンド・プレートに触れていない時に送信される CC メッセー ジの値を選択します。ホールド・ボタンまたはインターバル・ボタンを押して値を設定します (00 ~ 127 の範囲。99 よりも大きな値は、下 2 桁の数字がドットと共に表示されます)。
	- dP(データ・プレス):ピッチベンド・プレートに触れた時に送信される CC メッセージの値 を選択します。ホールド・ボタンまたはインターバル・ボタンを押して値を設定します(00 ~ 127 の範囲。99 よりも大きな値は、下 2 桁の数字がドットと共に表示されます)。
- 4. パフォーマンス・モードに戻るには、ディスプレイの表示が消えるまで SETUP ボタンを押します。 (階層によっては数回押す必要があります。)

#### センサのキャリブレーション

EWI5000 のセンサは、センサの調節の章で説明したように、調節や各パラメータへの割り当てが可能ですが、 キャリブレーションも同時に行っておくことをお薦めします。センサをキャリブレートすることで、あなたの演奏ス タイルに最適な感度や反応が得られます。

キャリブレートできるセンサは、以下の通りです: キー・ディレイ(ノート・キー)およびプログラム・ボタン ブレス・センサ グライド・プレート ピッチベンド・プレート

重要:グライド・プレートとピッチベンド・プレートは、部分的に連動しています。そのため、両者の関連を確 認しながら感度を調節すると良いでしょう。たとえば、グライド・プレートをキャリブレートしながらそれぞれのピッ チベンド・プレートに触れて、後者が前者をトリガしてしまわないように調節するといった注意が必要でしょう。

ヒント:これらのセンサの感度は、ブレス・コントロールの出力を一定にしておくと調節しやすいかもしれません。 そのためには、キャリブレーションの作業をする際に、EWI5000 の BREATH パラメータ・ノブを、ディスプ レイにドットが表示されるまで上げておくと良いでしょう。

セットアップ・モード全体のメニュー構造は、付録 > メニュー構造 > セットアップ・モードの項で確認できます。

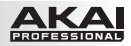

### キー・ディレイ(ノート・キー)およびプログラム・ボタン

ノート・キーとプログラム・ボタンのキャリブレーションのしかた:

- 1. SETUP ボタンを押して、セットアップ・モードに入ります。<br>2. SETUP ボタンを押したまま、ホールド・ボタンまたはイン
- SETUP ボタンを押したまま、ホールド・ボタンまたはインターバル・ボタンを押して、ディスプレイに CL (キャリブレーション)と表示させます。
- 3. SETUP ボタンを離すと、現在選択されているセンサがディスプレイに表示されます。ホールド・ボタンまた はインターバル・ボタンを押して、dL(キーディレイ)を選択します。
- 4. CHORUS パラメータ・ノブを回して、ノート・キーの感度を調節します。最低値は 00、最高値は99 です。ノー ト・キーまたはプログラム・ボタンに触れれば、設定の確認ができます。ノート・キーに触れたことを EWI5000 が検知すると SETUP ボタンの LED が点灯し、プログラム・ボタンに触れたことを検知すると TRANS ボタンの LED が点灯します。
- 5. パフォーマンス・モードに戻るには、ディスプレイの表示が消えるまで SETUP ボタンを押します。 (階層によっては数回押す必要があります。)

#### ブレス・センサ

ブレス・センサのキャリブレーションのしかた:

- 1. SETUP ボタンを押して、セットアップ・モードに入ります。<br>2. SETUP ボタンを押したまま、ホールド・ボタンまたはイン
- SFTUP ボタンを押したまま、ホールド・ボタンまたはインターバル・ボタンを押して、ディスプレイに CL (キャリブレーション)と表示させます。
- 3. SETUP ボタンを離すと、現在選択されているセンサがディスプレイに表示されます。ホールド・ボタンまた はインターバル・ボタンを押して、bS(ブレス・センサ)を選択します。
- 4. CHORUS、LFO または REVERB のパラメータ・ノブを回して、センサの調節ができます。マウスピース に息を吹き込んで設定を確認することもできます。マウスピースを吹いたことを EWI5000 が検知すると SETUP ボタンの LED が点灯し、ブレス・センサの値が最大に達するとTRANS ボタンの LED が点灯します。
	- CHORUS パラメータ・ノブを回して、ブレス・センサの感度を調節します。感度は 00 で最低、 99 で最高になります。このノブを回す時にはマウスピースを吹かず、SETUP ボタンの LED が点灯する 直前の値に設定するのが良いでしょう。
	- LFO パラメータ・ノブを回して、ブレス・センサのダイナミック・レンジを調節します。ダイナミック・ レンジは 00 で最も狭く、99 で最も広くなります。このノブを回す時には、マウスピースを " 最大の " 強さで吹いて、TRANS ボタンの LED が点灯するすぐ上の値に設定するのが良いでしょう。
	- REVERB パラメータ・ノブを回して、ブレス・センサの変化率を調節します。変化率は 00 で最低、 99 で最高になります。
- 5. パフォーマンス・モードに戻るには、ディスプレイの表示が消えるまで SETUP ボタンを押します。 (階層によっては数回押す必要があります。)

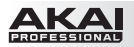

グライド・プレート

#### グライド・プレートのキャリブレーションのしかた:

- 1. SETUP ボタンを押して、セットアップ・モードに入ります。<br>2. SETUP ボタンを押したまま、ホールド・ボタンまたはイン
- SETUP ボタンを押したまま、ホールド・ボタンまたはインターバル・ボタンを押して、ディスプレイに CL (キャリブレーション)と表示させます。
- 3. SETUP ボタンを離すと、現在選択されているセンサがディスプレイに表示されます。ホールド・ボタンま た はインターバル・ボタンを押して、GL(グライド・プレート)を選択します。
- 4. CHORUS、LFO または REVERB のパラメータ・ノブを回して、センサの調節ができます。グライド・プ レートに触れて設定を確認することもできます。グライド・プレートに触れたことを EWI5000 が検知す ると SETUP ボタンの LED が点灯し、グライド・プレートの値が最大に達するとTRANS ボタンの LEDが点灯しま す。
	- CHORUS パラメータ・ノブを回して、グライド・プレートの感度を調節します。感度は 00 で最低、 99 で最高になります。このノブを回す時にはグライド・プレートに触れず、SFTUP ボタンの LEDが 点灯する直前の値に設定するのが良いでしょう。
	- LFO パラメータ・ノブを回して、グライド・プレートのダイナミック・レンジを調節します。ダイナミッ ク・レンジは 00 で最も狭く、99 で最も広くなります。このノブを回す時には、グライド・プレート を最大の強さで触って、TRANS ボタンの LED が点灯するすぐ上の値に設定するのが良いでしょう。
	- REVERB パラメータ・ノブを回して、グライド・プレートの変化率を調節します。変化率は 00 で最 低、99 で最高になります。

重要:それぞれのピッチベンド・プレートに触れて、ピッチベンド・プレートがグライド・プレートをトリガ しないことを確認すると良いでしょう。グライド・プレートとピッチベンド・プレートは互いに一部連携して いるので、感度も両者の関連を確認しながら調節すると良いかもしれません。

5. パフォーマンス・モードに戻るには、ディスプレイの表示が消えるまで SETUP ボタンを押します。 (階層によっては数回押す必要があります。)

ピッチベンド・プレート

ピッチベンド・プレートのキャリブレーションのしかた:

- 1. SETUP ボタンを押して、セットアップ・モードに入ります。<br>2. SETUP ボタンを押したまま、**ホールド・ボタン**またはイン
- SETUP ボタンを押したまま、ホールド・ボタンまたはインターバル・ボタンを押して、ディスプレイに CL (キャリブレーション)と表示させます。
- 3. SETUP ボタンを離すと、現在選択されているセンサがディスプレイに表示されます。ホールド·ボタンまた はインターバル・ボタンを押して、PU(ピッチベンド・アップ・プレート)または Pd(ピッチベンド・ダ ウン・プレート)を選択します。
- 4. CHORUS、LFO または REVERB のパラメータ・ノブを回して、センサの調節ができます。ピッチベン ド・プレートに触れて設定を確認することもできます。ピッチベンド・プレートに触れたことを EWI5000 が検 知すると SETUP ボタンの LED が点灯し、ピッチベンド・プレートの値が最大に達するとTRANS ボタ ンの LED が点灯します。
	- CHORUS パラメータ・ノブを回して、ピッチベンド・プレートの感度を調節します。感度は 00 で最 低、99 で最高になります。このノブを回す時にはピッチベンド・プレートに触れず、SETUP ボタ ンの LED が点灯する直前の値に設定するのが良いでしょう。
	- LFO パラメータ・ノブを回して、ピッチベンド・プレートのダイナミック・レンジを調節します。ダイ ナ ミック・レンジは 00 で最も狭く、99 で最も広くなります。このノブを回す時には、ピッチベンド・ プレートを最大の強さで触って、TRANS ボタンの LED が点灯するすぐ上の値に設定するのが良いで しょう。
	- REVERB パラメータ・ノブを回して、ピッチベンド・プレートの変化率を調節します。変化率は 00で 最低、99 で最高になります。

重要:調整しているのとは違うほうのピッチベンド・プレートやグライド・プレートに触れて、調整中のピ ッチベンド・プレートがトリガされないことを確認すると良いでしょう。グライド・プレートとピッチベンド・ プレートは互いに一部連携しているので、感度も両者の関連を確認しながら調節すると良いかもしれませ  $h_{\alpha}$ 

5. パフォーマンス・モードに戻るには、ディスプレイの表示が消えるまで SETUP ボタンを押します。 (階層によっては数回押す必要があります。)

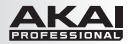

#### コントロールの割り当て

EWI5000 には、3 つの重要な設定があります。メッセージを送信する MIDI チャンネルと、ホールド・ボタン の機能、そしてインターバル・ボタンの機能です。

また、プログラム・ボタンに触れながらノート・キーに触れて特定のプログラムが呼び出せるように、ノート・キー にプログラムを割り当てることもできます。これによって、素早く簡単にプログラムの切り替えができます。

以下の設定項目名をクリックすると、それぞれの解説にスキップします。

MIDI チャンネル ホールド・ボタン インターバル・ボタン

セットアップ・モード全体のメニュー構造は、付録 > メニュー構造 > セットアップ・モードの項で確認できます。

#### MIDIチャンネル

EWI5000 は、割り当てられた MIDI チャンネルを通じて MIDI メッセージを送信します。このチャンネルは、シ ンセの入力チャンネルにもなります。

#### MIDI チャンネルの設定のしかた:

- 1. SETUP ボタンを押して、セットアップ・モードに入ります。<br>2. SETUP ボタンを押したまま、ホールド・ボタンまたはイン
- SETUP ボタンを押したまま、ホールド・ボタンまたはインターバル・ボタンを押して、ディスプレイに CH(チャンネル)と表示させます。
- 3. SETUP ボタンを離すと、現在選択されている MIDI チャンネルの番号がディスプレイに表示されます。
- 4. ホールド・ボタン(値が増加します)またはインターバル・ボタン(値が減少します)を押して、MIDI チャンネルを設定します。
- 5. パフォーマンス・モードに戻るには、ディスプレイの表示が消えるまで SETUP ボタンを押します。 (階層によっては数回押す必要があります)

#### ホールド・ボタン

ホールド・ボタンを押すと、EWI5000はホールド・モードに入ります。これによって、ある音をホールドさせ たまま、別の音を鳴らしたりメロディーを演奏したりできます。ホールドされた音は、フレーズをレガート で演奏している限り鳴り続けます。フレーズの演奏を止めるか、あるいは一旦音を切って新しいフレーズを吹 き始めれば、最初にホールドされた音は止まり、新しい音がホールドされます。

#### ホールド・ボタンの設定のしかた:

- 1. SETUP ボタンを押して、セットアップ・モードに入ります。<br>2. SETUP ボタンを押したまま、ホールド・ボタンまたはイン
- SETUP ボタンを押したまま、ホールド・ボタンまたはインターバル・ボタンを押して、ディスプレイに Ho (ホールド) と表示させます。
- 3. SETUP ボタンを離すと、現在のモードがディスプレイに表示されます。ホールド・ボタンまたはインターバ ル・ボタンを押して、以下の中から必要なパラメータを選択します:
	- OF(オフ):ホールド・ボタンが無効になります。

● LE(レガート・ホールド・モード):音を出す前にホールド・ボタンを押すと、ホールド・モードがオ ンになります。ホールド・ボタンを押した後で最初に出した音(あるいは、ボタンを押した時に出してい た音)がホールドされ、そのまま息継ぎをせずに別の音を鳴らすことができます。新しいフレー ズを吹き 始める(つまり、息継ぎをしてふたたびマウスピースを吹き始める)と、新たな音がホール ドされます。 ホールド・ボタンをもう一度押すと、ホールド・モードがオフになります。 TRANS ボタンを押して、このモードをラッチさせるかどうかが選択できます(ラッチさせた場合には、

ディスプレイにドットが表示されます)。ラッチさせた場合には、上記の方法でホールド・モードのオ

ヱ / オフができます。ラッチさせない場合には、ホールド・ボタンを押し続けている間だけホールド・ モードがオンになり、ボタンを離せばホールド・モードがオフになります。

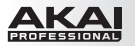

nL(ノン・レガート・ホールド・モード):ある音を鳴らしている間にホールド・ボタンを押すと、 ホールド・モードがオンになります。その後は、他の音を鳴らしても、ホールド・ボタンを押した時 に鳴っていた音がそのままホールドされます。ホールド・ボタンをもう一度押すと、ホールド・モー ドがオフになります。

 TRANS ボタンを押して、このモードをラッチさせるかどうかが選択できます(ラッチさせた場合には、 ディスプレイにドットが表示されます)。ラッチさせた場合には、上記の方法でホールド・モードのオ ン / オフができます。ラッチさせない場合には、**ホールド・ボタン**を押し続けている間だけホールド・ モードがオンになり、ボタンを離せばホールド・モードがオフになります。

- UP (アップ): ホールド・ボタンを押すと、1 つ上のプログラムが選択できるようになります。詳しくは、 プログラムの管理 > プログラムの選択の項を参照してください。
- CC(コンティニュアス・コントロール):ホールド・ボタンを押すと、MIDI コンティニュアス・コン トロール (CC)のメッセージを送信します。これを選択した場合、TRANS ボタンを押すと、さら に以下のパラメータが設定できます:
	- Cn (コントローラ・ナンバ):ホールド・ボタンを押した時に送信される CC メッセージを設 定します。ホールド・ボタンまたはインターバル・ボタンを押して値を設定します (00~ 127 の範囲。99 よりも大きな値は、下 2 桁の数字がドットと共に表示されます)。コントロ ールしたいパラメータに合った値を選んでください。
	- dU(データ・アップ):ホールド・ボタンを離した時に送信される CC メッセージの値を選 択します。ホールド・ボタンまたはインターバル・ボタンを押して値を設定します (00 ~ 127 の範囲。99 よりも大きな値は、下 2 桁の数字がドットと共に表示されます)。
	- dP(データ・プレス):ホールド・ボタンを押した時に送信される CC メッセージの値を選択 します。ホールド・ボタンまたはインターバル・ボタンを押して値を設定します (00~127 の範囲。99 よりも大きな値は、下 2 桁の数字がドットと共に表示されます)。
	- LA(ラッチング):ホールド・ボタンがラッチングかモーメンタリかどちらのコントロールとし て動作するかを選択します。このパラメータを選択した場合は、TRANS ボタンを押しながら、 さらに以下のメッセージ・パラメータが選択できます。
		- OF (オフ):ホールド・ボタンを押し続けると、データ・プレス値が送信されます。 ホールド・ボタンを離すと、データ・アップ値が送信されます。
		- on (オン):ホールド・ボタンを押した時に、データ・プレス値が送信されます。 ホールド・ボタンを再び押すと、データ・アップ値が送信されます。
- 4. パフォーマンス・モードに戻るには、ディスプレイの表示が消えるまで SETUP ボタンを押します。 (階層によっては数回押す必要があります。)

#### インターバル・ボタン

インターバル・ボタンを押すと、EWI5000 はインターバル・モードに入ります。これによって、運指で決まっ た音にもうひとつの――特定の音程差の――音が加わり、ハーモナイズされたサウンドになります。

重要:インターバル・モードでは、グライド・プレートによるポルタメント・メッセージの発信はオフになります。

インターバル・ボタンの設定のしかた:

- 1. SETUP ボタンを押して、セットアップ・モードに入ります。
- 2. SETUP ボタンを押したまま、ホールド・ボタンまたはインターバル・ボタンを押して、ディスプレイに In(インターバル)と表示させます。
- 3. SETUP ボタンを離すと、現在のモードがディスプレイに表示されます。ホールド・ボタンまた はインターバル・ボタンを押して、以下の中から必要なパラメータを選択します:
	- OF (オフ):インターバル・ボタンが無効になります。
	- Fd(フィクスト·インターバル·モード):インターバル·ボタンを押すと、ここで設定した音程 の音を加えてハーモナイズできます。インターバル・ボタンをもう一度押すと、インターバル・モード がオフになります。 このモードを選択したら、TRANS ボタンを押しながら、ホールド・ボタンとインターバル・ボタン で音程を半音単位(-24 ~ +24)で設定します。

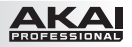

- rt (リアル・タイム・モード):音を鳴らしている時にインターバル・ボタンを押すと、インターバル· モードに入ります。その後に次の音を鳴らすと、最初の音と次の音の音程が、インターバル・モード の音程として設定され、設定はインターバル・モードをオフにするまで有効になります。インターバル・ モードは、インターバル・ボタンをもう一度押すとオフになります。
- dn (ダウン):インターバル·ボタンを押すと、1つ下のプログラムが選択できるようになります。 詳しくは、プログラムの管理 > プログラムの選択の項を参照してください。
- CC(コンティニュアス・コントロール):インターバル・ボタンを押すと、MIDI コンティニュアス・ コントロール (CC)のメッセージを送信します。これを選択した場合、TRANS ボタンを押すと、 さらに以下のパラメータが設定できます:
	- Cn (コントローラ・ナンバ): インターバル・ボタンを押した時に送信される CC メッセージ を設定します。ホールド・ボタンまたはインターバル・ボタンを押して値を設定します(00) ~ 127 の範囲。99 よりも大きな値は、下 2 桁の数字がドットと共に表示されます)。コント ロールしたいパラメータに合った値を選んでください。
	- dU(データ・アップ):インターバル・ボタンを離した時に送信される CC メッセージの値を 選択します。ホールド・ボタンまたはインターバル・ボタンを押して値を設定します (00~ 127 の範囲。99 よりも大きな値は、下 2 桁の数字がドットと共に表示されます)。
	- dP(データ・プレス):インターバル・ボタンを押した時に送信される CC メッセージの値を 選択します。ホールド・ボタンまたはインターバル・ボタンを押して値を設定します (00~ 127 の範囲。99 よりも大きな値は、下 2 桁の数字がドットと共に表示されます)。
	- LA(ラッチング):インターバル・ボタンがラッチングかモーメンタリかどちらのコントロール として動作するかを選択します。このパラメータを選択した場合は、TRANS ボタンを押しな がら、さらに以下のメッセージ・パラメータが選択できます。
- OF (オフ): インターバル·ボタンを押し続けると、データ·プレス値が送信されます。インターバル· ボタンを離すと、データ・アップ値が送信されます。
- on (オン): インターバル·ボタンを押した時に、データ·プレス値が送信されます。インターバル· ボタンを再び押すと、データ・アップ値が送信されます。
- 4. パフォーマンス・モードに戻るには、ディスプレイの表示が消えるまで SETUP ボタンを押します。 (階層によっては数回押す必要があります。)

#### プログラムの管理

プログラムとは、EWI5000 の内蔵メモリに保存された、設定やプリセットのことです。プログラムを切り替える ことで、演奏するサウンドやセンサの設定を瞬時に切り替えることができます。

プログラムには、プリセットとユーザの 2 つのバンクがあり、それぞれのバンクには 100 個 (00~99)のプ ログラムが保存できます。工場出荷時には、これら2 つのバンクには同じデータが保存されています。プリセット・ バンクのプログラムは上書きできませんが、ユーザ・バンクには自分で作成したプログラムを上書きすることがで きます。

現在選択中のプログラムは、プログラム・ボタン(ピッチベンド・アップ・プレートのすぐ上のネジ)に触れる だけで確認できます。

プリセット・バンクとユーザ・バンクの切り替えは、BANK ボタンを押して行います。選択されたバンクの LED が点灯します。

プログラムの選択や保存については、本章を参照してください。

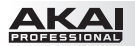

### プログラムの選択

プログラムは以下の3種類のいずれかの方法で選択できます:

プログラム・ボタンを使う ホールド・ボタンまたはインターバル・ボタンを使う ノート・キーを使う

EWI5000 を使って、外部 MIDI 音源やソフトウエアのプログラムも選択することができます。

#### プログラム・ボタンを使う

- 1. 目的のバンク (プリセットまたはユーザ)が選択されていることを確認します。選択されていない場合は、 BANK ボタンを押して選択します。
- 2. ノート・キーには触れずに、プログラム・ボタン(ピッチベンド・アップ・プレートのすぐ上のネジ)に 触れます。現在選択されているプログラムがディスプレイに表示されます。
- 3. プログラム・ボタンに触れたまま、ホールド・ボタンを押して次のプログラムに移動するか、あるいはイン ターバル・ボタンを押して前のプログラムに移動します。
- 4. 目的のプログラムがディスプレイに表示されたら、プログラム・ボタンを離します。これでプログラムが選 択されました。

注意:プログラム・ボタンに触れている間は、マウスピースを吹いても音は出ません。

#### ホールド・ボタンまたはインターバル・ボタンを使う

注意:プログラムは、ホールド・ボタンとインターバル・ボタンのいずれか、または両方を使って選択できます。 つまり、これらのボタンは単体でも機能します。

- 1. 目的のバンク (プリセットまたはユーザ)が選択されていることを確認します。選択されていない場合は、 BANK ボタンを押して選択します。
- 2. ホールド・ボタンを UP (コントロールの割り当て > ホールド・ボタンの項参照)、インターバル・ボタ ンを dn(コントロールの割り当て > インターバル・ボタンの項参照)にそれぞれ設定してあるかどうか 確認します。
- 3. ホールド・ボタンを押して 1 つ トのプログラム、あるいはインターバル・ボタンを押して 1 つ下のプログラ ムに移動します。それぞれのボタンを押し続けると、利用可能なプログラムが急速に切り替わります。

#### ノート・キーを使う

プログラム・ナンバは、特定のノート・キーに割り当てることができます。これによって、ホールド·ボタンやイ ンターバル・ボタンを押すよりも素早くプログラムの選択ができます。ただし、事前にプログラムをノート・キー に割り当てておく必要があります。

#### プログラムをノート・キーに割り当てる方法:

- 1. PC(プログラム・チェンジ)の設定が dP(ダイレクト・プログラム)になっていることを確認します。 設定の方法は、外部 MIDI モジュールまたはソフトウエア上での管理法の項を参照してください。
- 2. 割り当てたいプログラム・ナンバを(このプログラムの選択の項で挙げられた方法のいずれかで)選択します。
- 3. プログラム・ボタンに触れて、SETUP ボタンを押します。ディスプレイに表示されたプログラム・ナンバ が点滅します。
- 4. 好きなノート・キーに触れて、マウスピースを吹きます。これで、今触れたノート・キーにそのプログラム が割り当てられました(この操作の過程で複数のノート・キーに触れた場合には、触れた中でいちばん高 い位置のキーにプログラムが割り当てられます)。

注意:プログラム・ボタンに触れている間は、マウスピースを吹いても音は出ません。

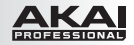

#### ノート・キーでプログラムを選択する方法:

- 1. PC(プログラム・チェンジ)の設定が dP(ダイレクト・プログラム)になっていることを確認します。 設定の方法は、外部 MIDI モジュールまたはソフトウエア上での管理法の項を参照してください。
- 2. 目的のバンク(プリセットまたはユーザ)が選択されていることを確認します。選択されていない場合は、 BANK ボタンで切り替えます。
- 3. ノート・キーには触れずに、プログラム・ボタン(ピッチベンド・アップ・プレートのすぐ上のネジ)に 触れます。現在選択されているプログラムがディスプレイに表示されます。
- 4. プログラム・ボタンに触れたまま、目的のプログラムを割り当てたノート・キーに触れます。(この操作の 過程で複数のノート・キーに触れた場合には、触れた中でいちばん高い位置のキーに割り当てられたプロ グラムが選択されます。)
- 5. 割り当てられたプログラム・ナンバがディスプレイに表示されたら、マウスピースを吹きます。これでプログ ラムが選択されました。
- 6. プログラム・ボタンを離します。

注意:プログラム·ボタンに触れている間は、マウスピースを吹いても音は出ません。

#### 外部 MIDI モジュールまたはソフトウエア上での管理

EWI5000 を使って、接続した外部 MIDI 音源やコンピュータのソフトウエアに、MIDI プログラム・チェンジ・ メッセージを送信することができます。そのためには、上記の手順に従ってください。EWI5000 で新しいプロ グラムを選択すると、MIDI プログラム・チェンジ・メッセージとして、同じプログラム・ナンバが外部音源に送 信されます。

この動作が確実に行われるためには、EWI5000 を以下のように設定する必要があります。

- 1. SETUP ボタンを押して、セットアップ・モードに入ります。<br>2. SETUP ボタンを押したまま、ホールド・ボタンまたはイン
- SETUP ボタンを押したまま、ホールド・ボタンまたはインターバル・ボタンを押して、ディスプレイに PC (プログラム·チェンジ)と表示させます。
- 3. SETUP ボタンを離すと、現在のモードがディスプレイに表示されます。ホールド·ボタンまたはインターバ ル・ボタンを押して、以下の中から必要なパラメータを選択します:
	- **dP(ダイレクト・プログラム):このパラメータをオンにすると、プログラム・ボタンに触れてから** ノート・キーに触れると、そのノート・キーに割り当てられたプログラムがプログラム・チェンジ・メ ッセージとして送信されます(プログラムをノート・キーに割り当てる方法については、ノート・キー を使 うの項を参照してください)。オン / オフは、TRANS ボタンを押して切り替えます。オンにすると、ディ スプレイにドットが表示されます。
	- Ot (アウト): このパラメータをオンにすると、EWI5000がUSB ポートや MIDI 出力から プログラム・チェンジ・メッセージを送信できるようになります。オフの状態では、EWI5000 はプ ログラム・チェンジ・メッセージを外部に送信しません。オン / オフは、TRANS ボタンを押して切り替 えます。オンにすると、ディスプレイにドットが表示されます。
- 4. パフォーマンス・モードに戻るには、ディスプレイの表示が消えるまで SETUP ボタンを押します。 ( 階層によっては数回押す必要があります。)

#### プログラムの保存

#### プログラムの保存のしかた:

- 1. 現在のプログラムで、保存したい設定を全て行ったかどうかを確認します。
- 2. SAVE ボタンを押すと、保存先となるユーザ・プログラム・ナンバがディスプレイ上で点滅します。
- 3. ホールド・ボタンとインターバル・ボタンを使って、保存先のユーザ・プログラム・ナンバを選択します。
- 4. SAVF ボタンをもう一度押して、プログラムを保存します。あるいは、どれか他のボタンを押して、操作を 取り消します。

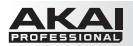

### エフェクト(FX)の使い方

EWI5000 の FX メニューを使って、オーディオ出力の信号にかけるリバーブとコーラス、ディレイの 3 種類のエ フェクトを、選択したりエディットしたりできます。

重要:エフェクトをエディットするには、EWI5000 のオーディオ出力をオンにしておく必要があります。 EWI5000 を MIDI コントローラとしてのみ使用している(PRESET または USER の LED が点滅している) 場合には、POWER ボタンを長押しして、PRESET または USER の LED が点灯した状態にしてください。

FX メニューに入るには、FX ボタンを押したまま、ホールド・ボタンとインターバル・ボタンを使って rb (リバー ブ)、ch (コーラス) あるいは dL (ディレイ) を選択します。FX ボタンを離すと、以下に説明する方法でそ れぞれのエフェクトのパラメータが調節できます。

FX メニューから出るには、FX ボタンを 1 回押します。

リバーブやコーラス、ディレイ・エフェクトのパラメータの設定についての詳細は、本章を参照してください。

#### リバーブ

リバーブはある特定の部屋における残響をシミュレートした、空間系のエフェクトです。

#### リバーブ・エフェクトのエディットのしかた:

- 1. FX ボタンを押したまま、 **ホールド・ボタンとインターバル・ボタン**を使って rb (リバーブ)を選択します。
- 2. FX ボタンを離すと、ディスプレイにエフェクト・レベルが表示されます。
- 3. ホールド・ボタンとインターバル・ボタンを使ってエフェクト・レベル (00 ~ 99) を設定します。 ヒント:エフェクト・レベルは、EWI5000 の REVERB パラメータ・ノブでもエディットできます。 他のパラメータをエディットする場合は、TRANS ボタンまたは LEVEL ボタンを押しながら、ホールド・ ボタンとインターバル・ボタンを使ってパラメータを選択し、TRANS ボタンまたは LEVEL ボタンを離 します:
	- ut(ウェット / ドライ): ウェット (エフェクト音)とドライ (原音)の混ぜ具合を調節します。00 でドライのみ、99 でウェットのみ、50 で両方がほぼ同量でミックスされます。
	- dP(ダンピング):特定の部屋でリバーブ音が減衰するにつれて、高域成分が吸収される度合いを 調節します。00 では高域成分は吸収されず、減衰時間も最長になります。99 では高域成分がもっ とも多く吸収され、より温かみのあるサウンドになります。
	- ud (ウィズ):リバーブによるステレオ音場の広がり感を調節します。00 では広がり感が最小、99 では最大になります。
	- rS(ルーム・サイズ):リバーブがシミュレートする部屋の大きさを設定します。00 では小さな部屋、 99 では大きな部屋のシミュレーションになります。
- 4. FX ボタンを押して、FX メニューから出ます。

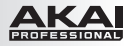

#### コーラス

コーラスは、ピッチを揺らしてディレイをかけた入力信号を、ふたたび原音に混ぜるエフェクトです。薄くかけると、 複数の音が同時に鳴っているかのような音になります。

#### コーラス・エフェクトのエディットのしかた:

- 1. FX ボタンを押したまま、ホールド・ボタンとインターバル・ボタンを使って ch (コーラス)を選択します。
- 2. FX ボタンを離すと、ディスプレイにエフェクト・レベルが表示されます。
- 3. ホールド・ボタンとインターバル・ボタンを使ってエフェクト・レベル (00~99)を設定します。 ヒント:エフェクト・レベルは、EWI5000 の CHORUS パラメータ・ノブでもエディットできます。 他のパラメータをエディットする場合は、TRANS ボタンまたは LEVEL ボタンを押しながら、ホールド・ ボタンとインターバル・ボタンを使ってパラメータを選択し、TRANS ボタンまたは LEVEL ボタンを離 します:
	- rt (レート): コーラス・エフェクトの揺れの周期を設定します。00 では 1.0Hz、99 では 3.0Hz になります。
	- dP(デプス):コーラス・エフェクトの深さあるいは強さを設定します。00 ではかかり具合が浅く なり、99 では音揺れがかなり大きくなります。

 参考:「きらめくよう」で「水の中にいるよう」なサウンドを作る時には、デプスを高めの値に設定します。 4. FX ボタンを押して、FX メニューから出ます。

#### ディレイ

ディレイ・エフェクトは、原音から特定の時間だけ遅らせた信号を、エコーのように返すものです。

#### ディレイ・エフェクトのエディットのしかた:

- 1. FX ボタンを押したまま、ホールド・ボタンとインターバル・ボタンを使って dL (ディレイ)を選択します。
- 2. FX ボタンを離すと、ディスプレイにエフェクト・レベルが表示されます。
- 3. ホールド・ボタンとインターバル・ボタンを使ってエフェクト・レベル (00 ~ 99) を設定します。

ヒント:エフェクト・レベルは、EWI5000 の TRANS ボタンを押しながら BITE パラメータ・ノブを回 してエディットすることもできます。

 他のパラメータをエディットする場合は、TRANS ボタンまたは LEVEL ボタンを押しながら、ホールド・ ボタンとインターバル・ボタンを使ってパラメータを選択し、TRANS ボタンまたは LEVEL ボタンを離 します:

- **dt (タイム):**ディレイ・エフェクトの音遅れの時間を設定します。00 では 0.1ms、99 では 742.9ms になります。値が 1 増えるごとに、ディレイ・タイムが 7.5ms ずつ長くなります。
- **Fb(フィードバック):エフェクト音がエフェクトの入力にふたたび戻される量を調節します。00で**  は戻される量はゼロで、99 ではかなりの量が入力に戻されます。あまり高い値にしすぎないように 注意してください!
- 4. FX ボタンを押して、FX メニューから出ます。

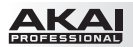

### 運指モード

EWI5000 では、様々な演奏スタイルに応じて様々な運指モードが選択できます。

#### 運指モードの選択のしかた:

- 1. SETUP ボタンを押して、セットアップ・モードに入ります。<br>2. SETUP ボタンを押したまま、ホールド・ボタンまたはイン
- SETUP ボタンを押したまま、ホールド・ボタンまたはインターバル・ボタンを押して、ディスプレイに Fn(フィンガリング:運指)と表示させます。
- 3. SETUP ボタンを離すと、現在のモードがディスプレイに表示されます。ホールド・ボタンまたはインター バル・ボタンを押して、以下の中から必要なパラメータを選択します:
	- EI (EWI 標準):従来の木管楽器に準拠した、EWI5000 の標準的な運指です。
	- **SA(サクソフォン):**標準的なサクソフォンに似た運指です。このモードでは、このモードで は、 発音している高音より下に置かれた指は無視されます。
	- FL(フルート):標準的な C 管のフルートに似た運指です。ただし、フルート奏者の方 は、 EWI5000 を正しく演奏するために、いくつかの新しい運指に慣れていただく必要がありま す。
	- Ob (オーボエ):標準的なオーボエに似た運指です。ただし、オーボエ奏者の方は、 EWI5000 を正しく演奏するために、いくつかの新しい運指に慣れていただく必要があります。
	- Eu (EVI\* 標準): EVI とはエレクトリック・バルブ・インストゥルメントの意味です。この運指 は、 金管楽器に近い運指を使いたい方に向いているかもしれません。
	- Er (オクターブ・ローラが逆配列の EVI): 左手首の動きが、実物の EVI を使用した時に最も 近くなる設定です(主に、熟練した EVI 奏者の方にお薦めします)。
- 4. SETUP ボタンを押して、パフォーマンス・モードに戻ります。

様々な運指モードの違いは、付録 > 運指一覧の項で確認してください。

セットアップ・モード全体のメニュー構造は、付録 > メニュー構造 > セットアップ・モードの項で確認できます。

\*EVI の運指の開発にあたっては、パッチマン・ミュージック(patchmanmusic.com)のマット・トラウム氏のご協力に感謝します。

#### 初期設定の回復

#### EWI5000 の設定を工場出荷時の状態に戻す方法:

- 1. EWI5000 をコンピュータから外します。
- 2. POWER ボタンを 1 秒間押し続けた後で離し、EWI5000 の電源を切ります。
- 3. SETUP と TRANS、FX、LEVEL のボタンを押します。
- 4. そのまま POWER ボタンを 1 秒間押し続けて、EWI5000 の電源を入れます。
- 5. 全てのボタンを離します。

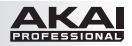

### ファームウエアのアップデート

EWI5000 のファームウエアは、簡単にアップデートできます。以下の手順に従ってファームウエアをアップデー トして、新たに改善された特徴や機能を利用してください。

ヒント:ウェブサイト http://ewi.akai-pro.jp/ewi5000/ に時々アクセスして、EWI5000 のファームウエ アや EWI5000 サウンド・エディタ、資料などのアップデートを確認することをお薦めします。

### ファームウエアのアップデート方法:

- 1. ウェブサイト http://ewi.akai-pro.jp/ewi5000/ にアクセスして:
	- 最新のファームウエア・ファイルをダウンロードして解凍します。
	- **最新の EWI5000 サウンド・エディタをダウンロードしてインストールします。**
- 2. EWI5000 の USB ポートをコンピュータに接続します。
- 3. EWI5000 サウンド・エディタを立ち上げます。
- 4. エディタ内の Settings ボタンをクリックします。
- 5. Firmware Version ナンバの隣にある Update ボタンをクリックします。
- 6. 表示されたウィンドウで .syx ファイルの保存場所を指定して、Open ボタンをクリックします。これでアッ プデートが始まります。 アップデートが無事に完了すると、EWI5000 のディスプレイに Gd という表示が出ます。 アップデートに失敗すると、EWI5000 のディスプレイに nG という表示が出ます。この場合は、
	- EWI5000 をコンピュータからいったん外し、手順 2 から作業をやり直してください。
- 7. EWI5000 をコンピュータからいったん外して電源を切り、電源が切れたことを確認します。その後ふたた び電源を入れれば、最新のファームウエアで EWI5000 が使用できます!

上記以外の問題が生じた場合には、ウェブサイト http://ewi.akai-pro.jp/support/ から当社にご連絡く ださい。

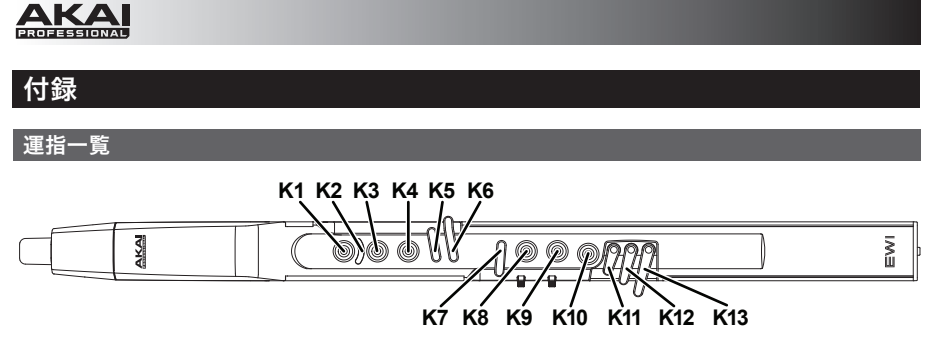

上図は、以下に示す様々な運指モード一覧表の横軸に、本体のどのキーが対応しているかを示しています。

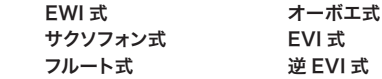

K1 ~ K6 のキーは左手、K7 ~ K13 のキーは右手でそれぞれ押えます。

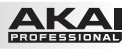

## EWI式

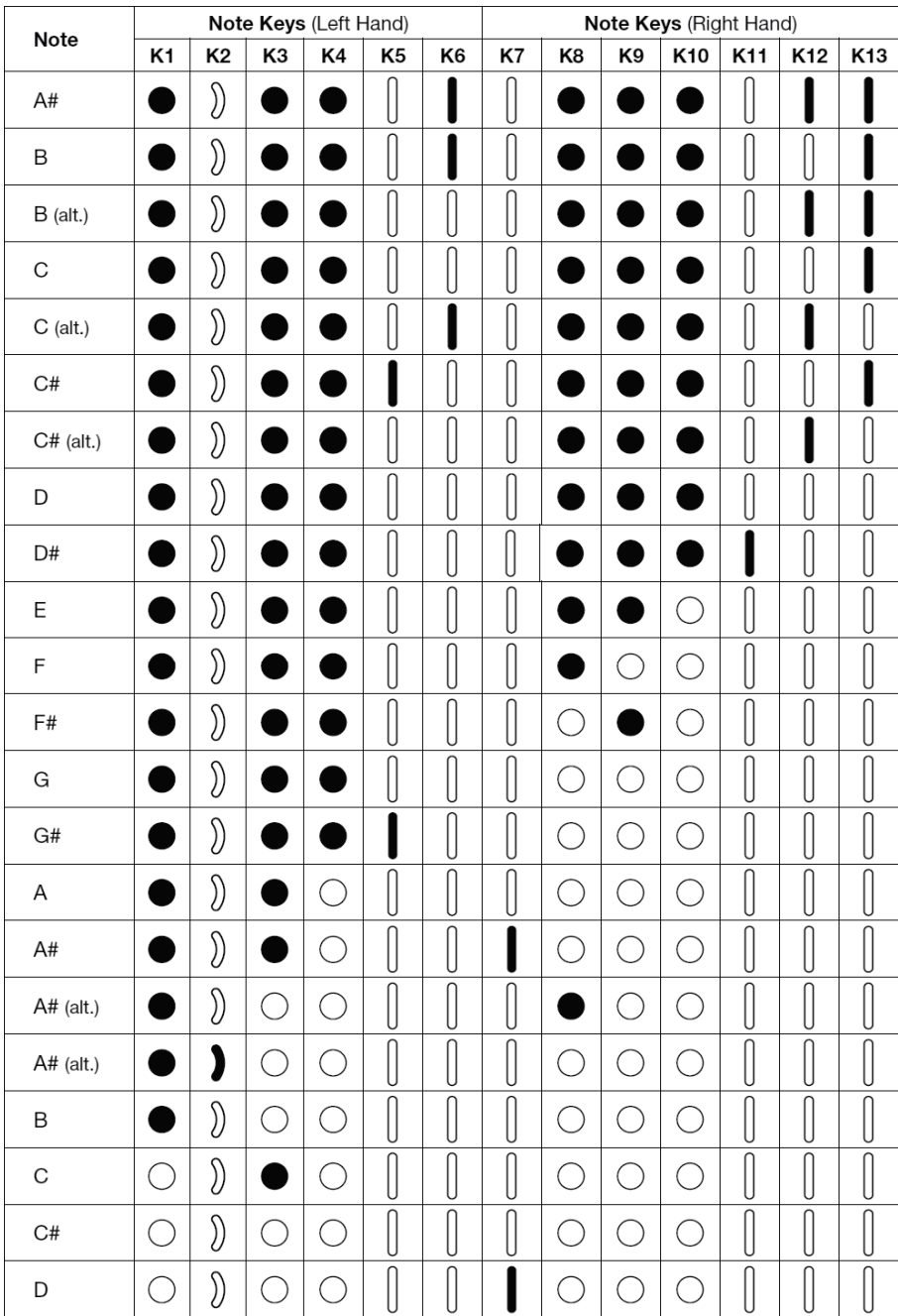

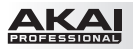

## サクソフォン式

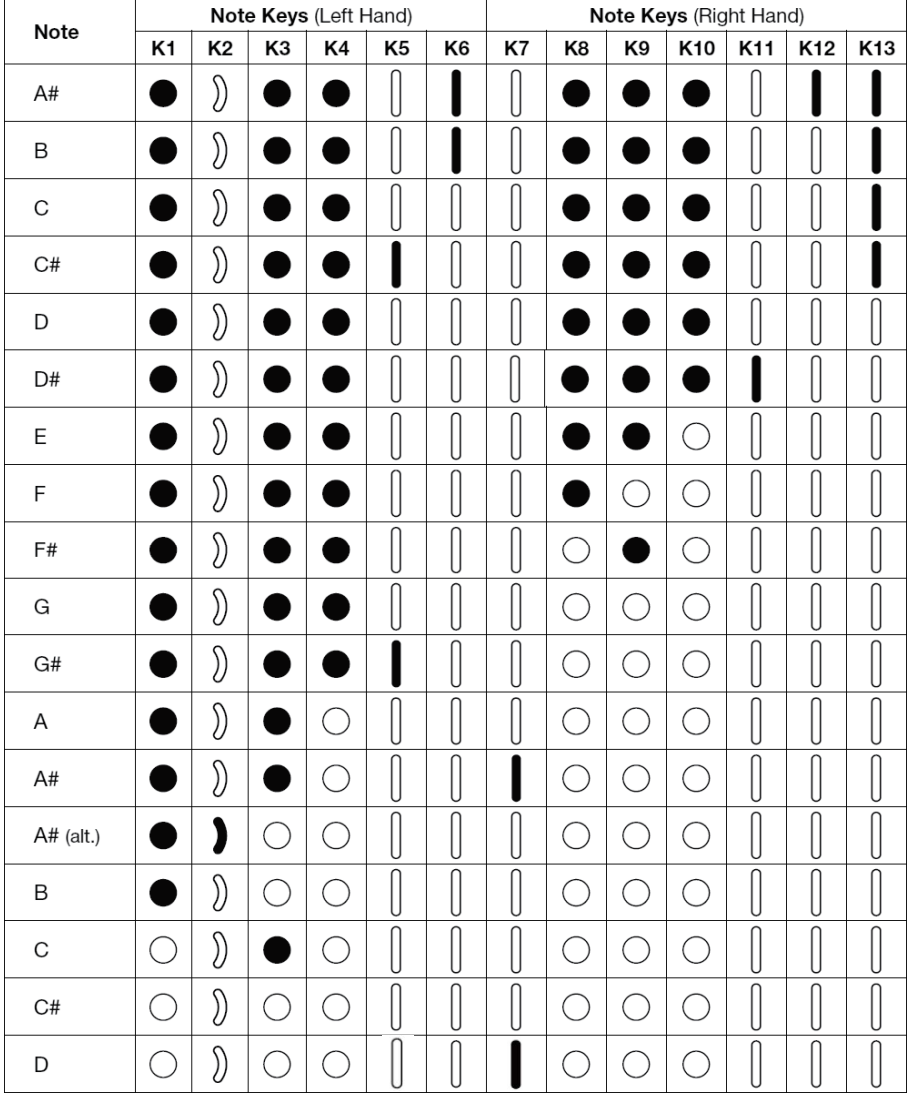

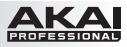

フルート式

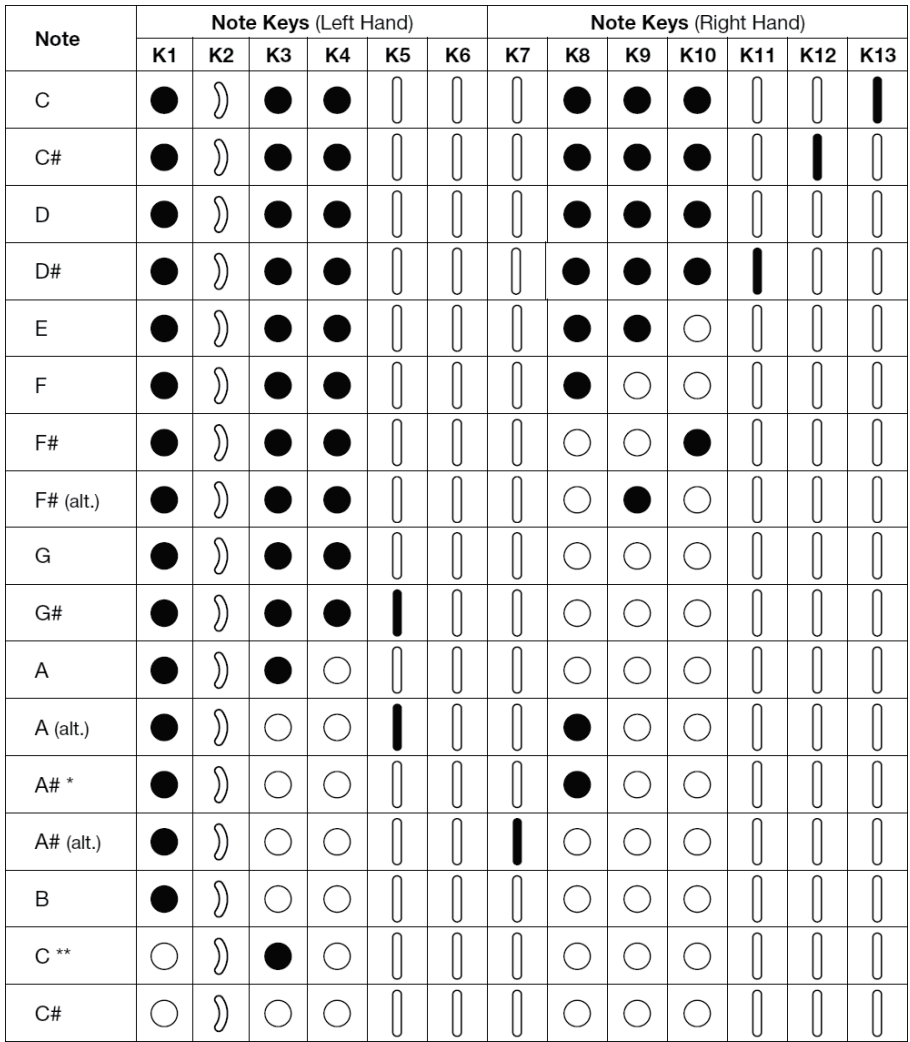

\* K8、K9 または K10 のどのキーをどの組み合わせで押さえても、この A# 音が鳴ります。 \*\* フルート奏者の方が新たに覚える必要のある、フルート式とは異なる唯一の運指です。

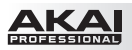

## オーボエ式

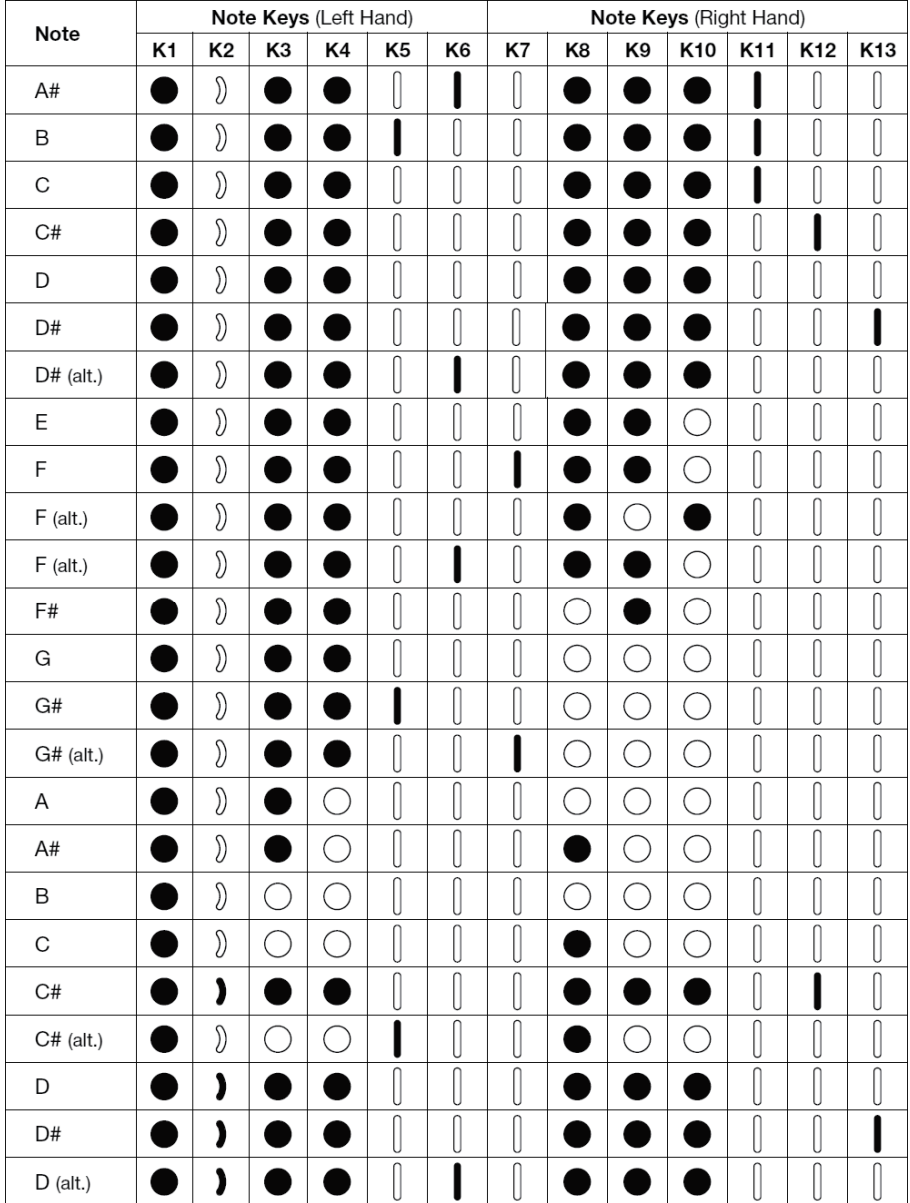

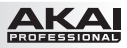

## EVI式

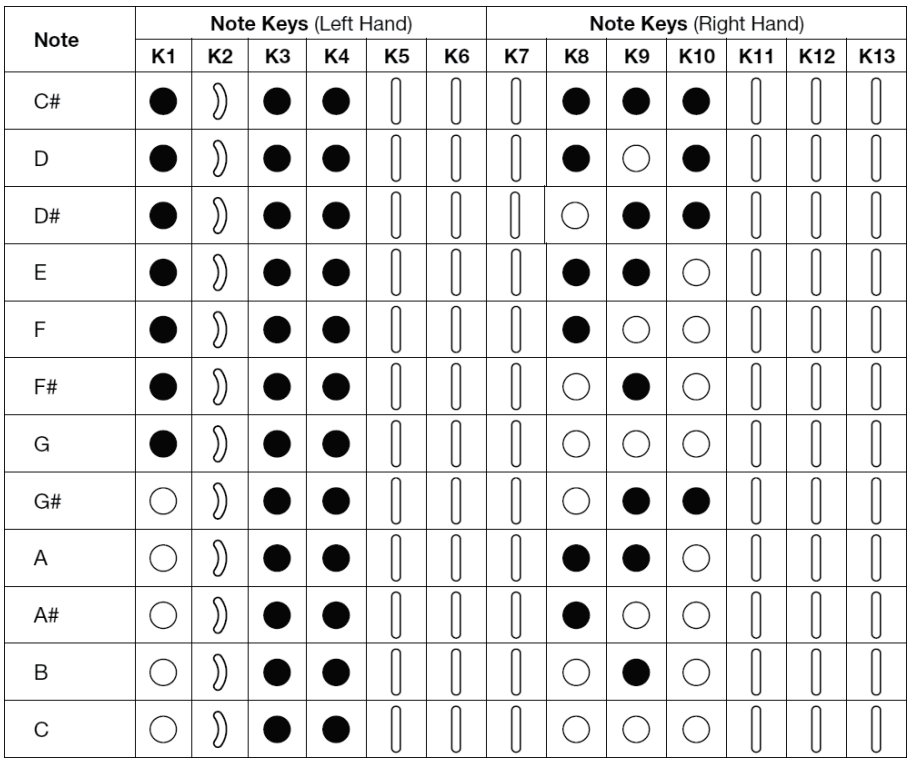

### 逆EVI式

逆 EVI 式の運指は EVI 式と同じで、オクターブ・ローラの配列が逆になります。

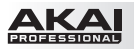

### メニュー構造

この章では、EWI5000 で設定可能なメニューおよびサブメニューの構造が一覧できます。メニューや設定、パ ラメーター値は、EWI5000 のディスプレイに表示されます。様々なコントロール類の操作にあたっては、この一 覧がお役に立つでしょう。

### セットアップ・モード

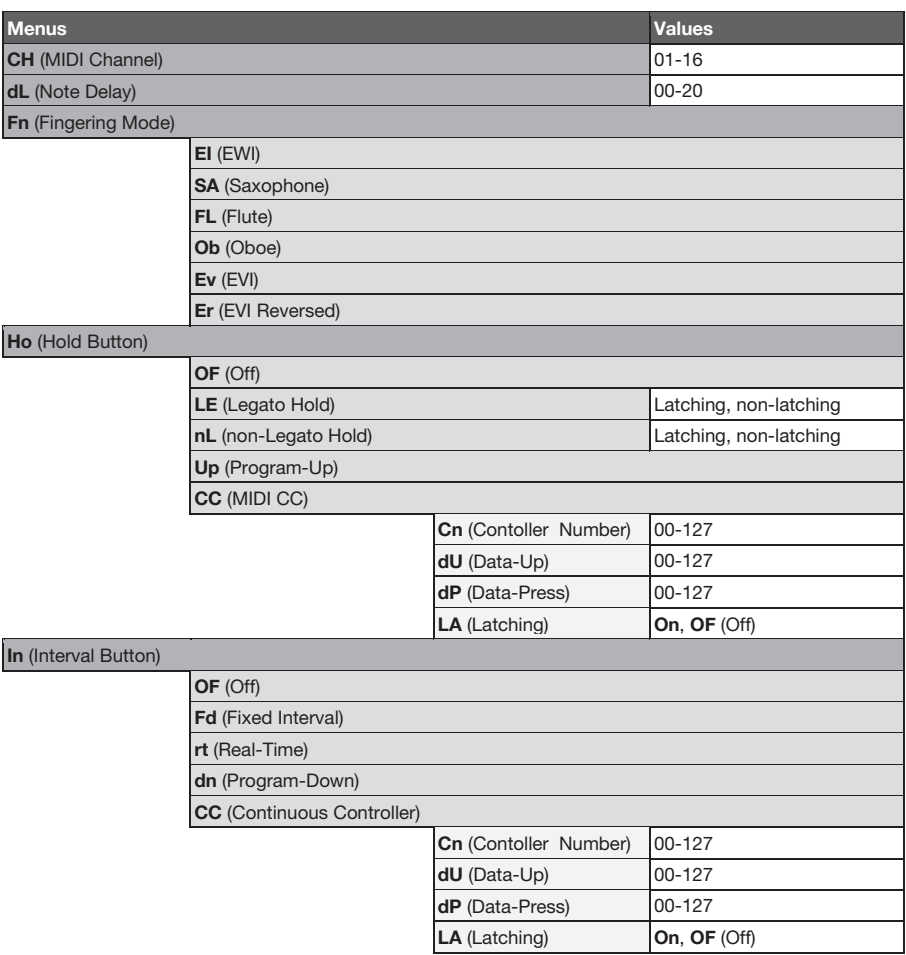

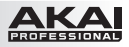

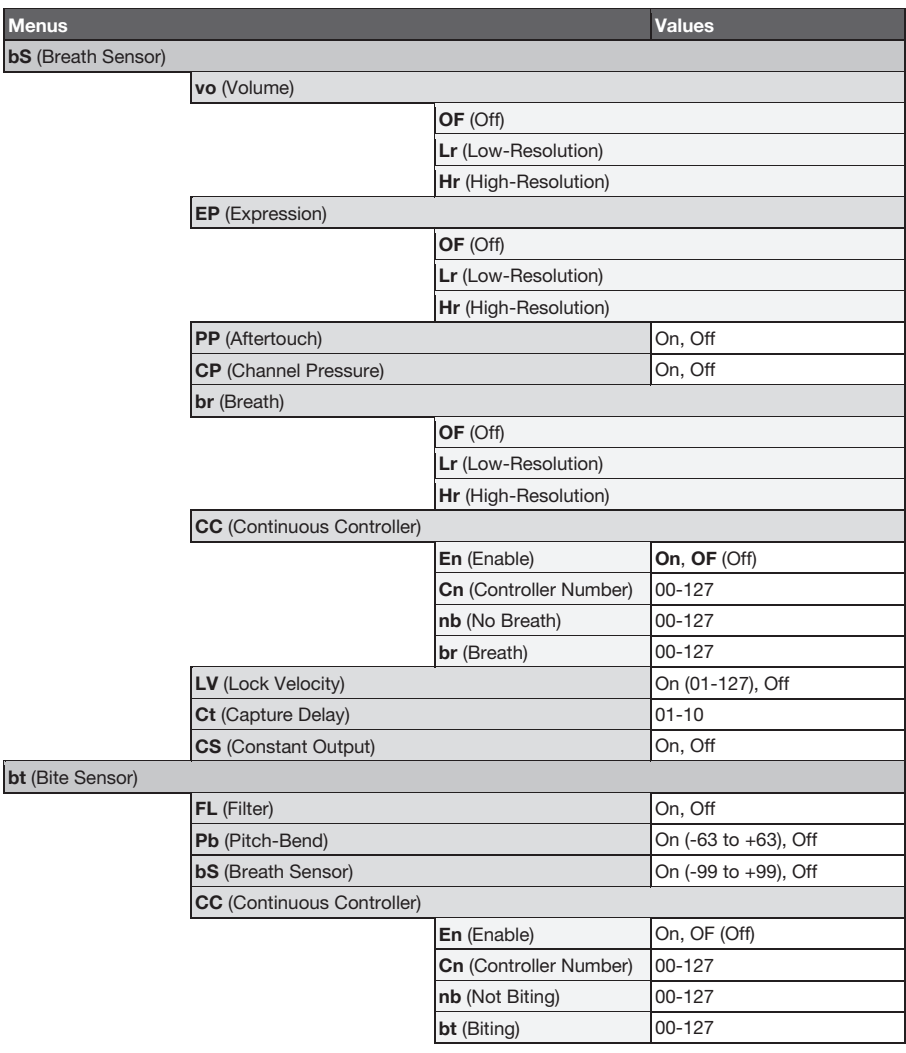

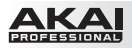

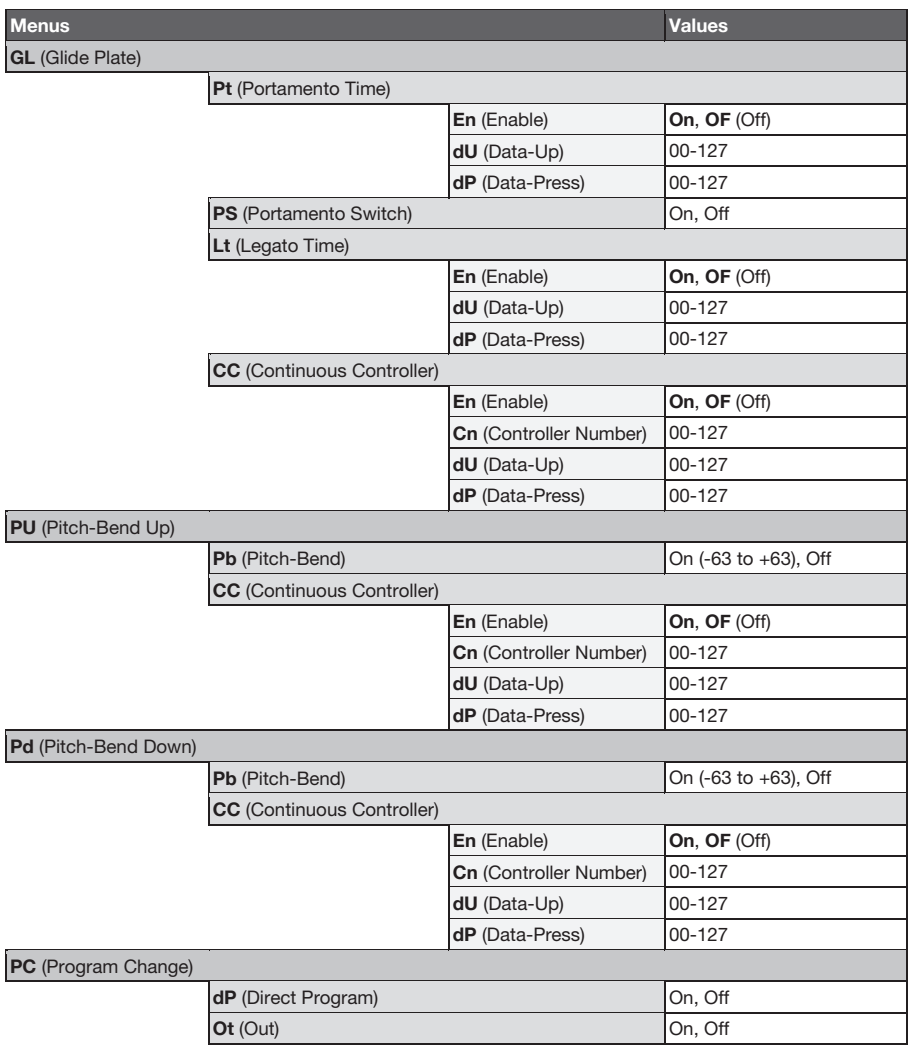

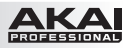

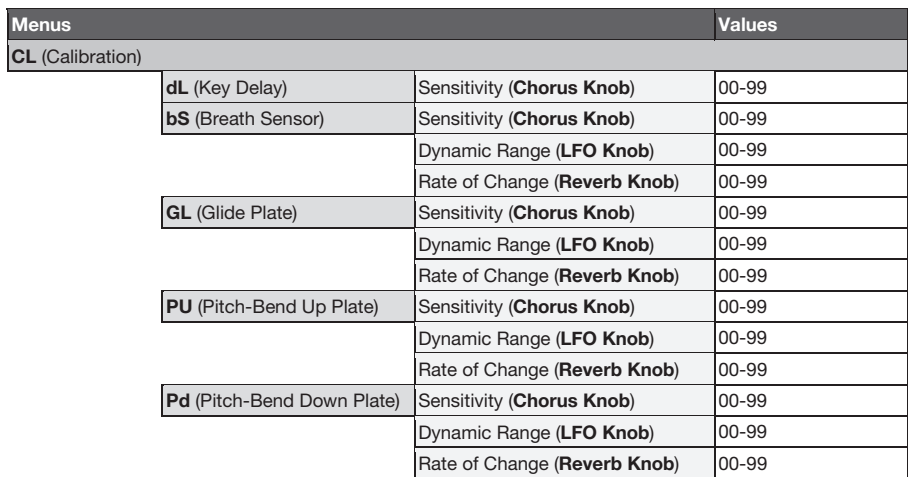

## FX(エフェクト)

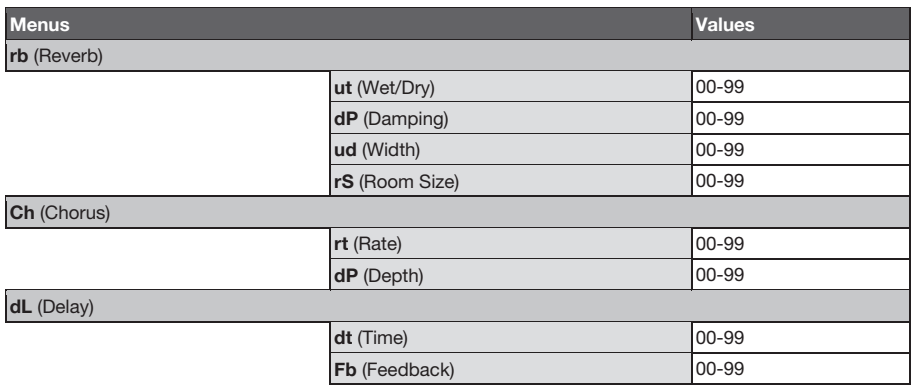

# **AKAI**

### 仕様

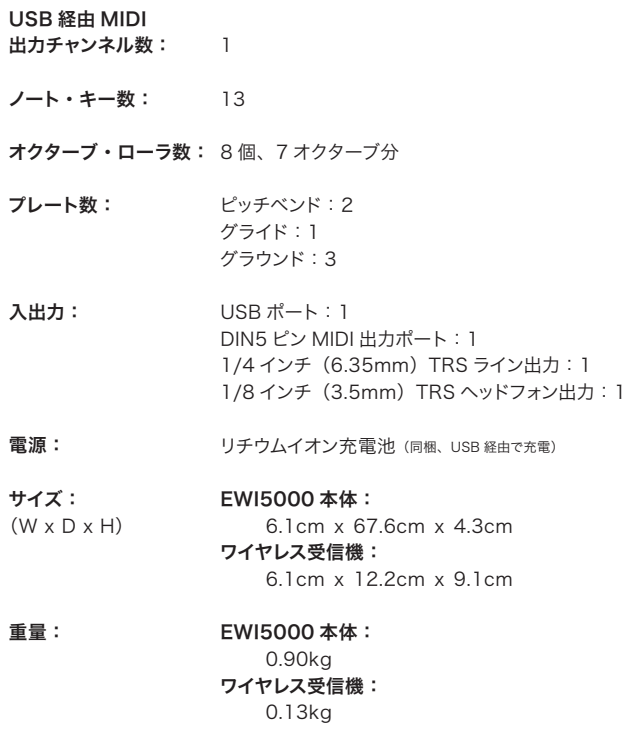

## 商標およびライセンス

Akai Professional および EWI は、合衆国およびその他の国で登録された inMusic Brands, Inc. の商標です。

Phillips は、合衆国およびその他の国で登録された Phillips Screw Company の商標です。

SONiVOX は、合衆国およびその他の国で登録された SONiVOX の商標です。

その他全ての製品名あるいは会社名は、それぞれの所有者によって登録された商標です。

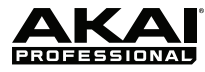

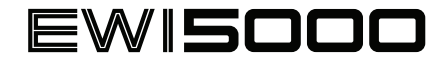

## **Program List**

Version 1.0

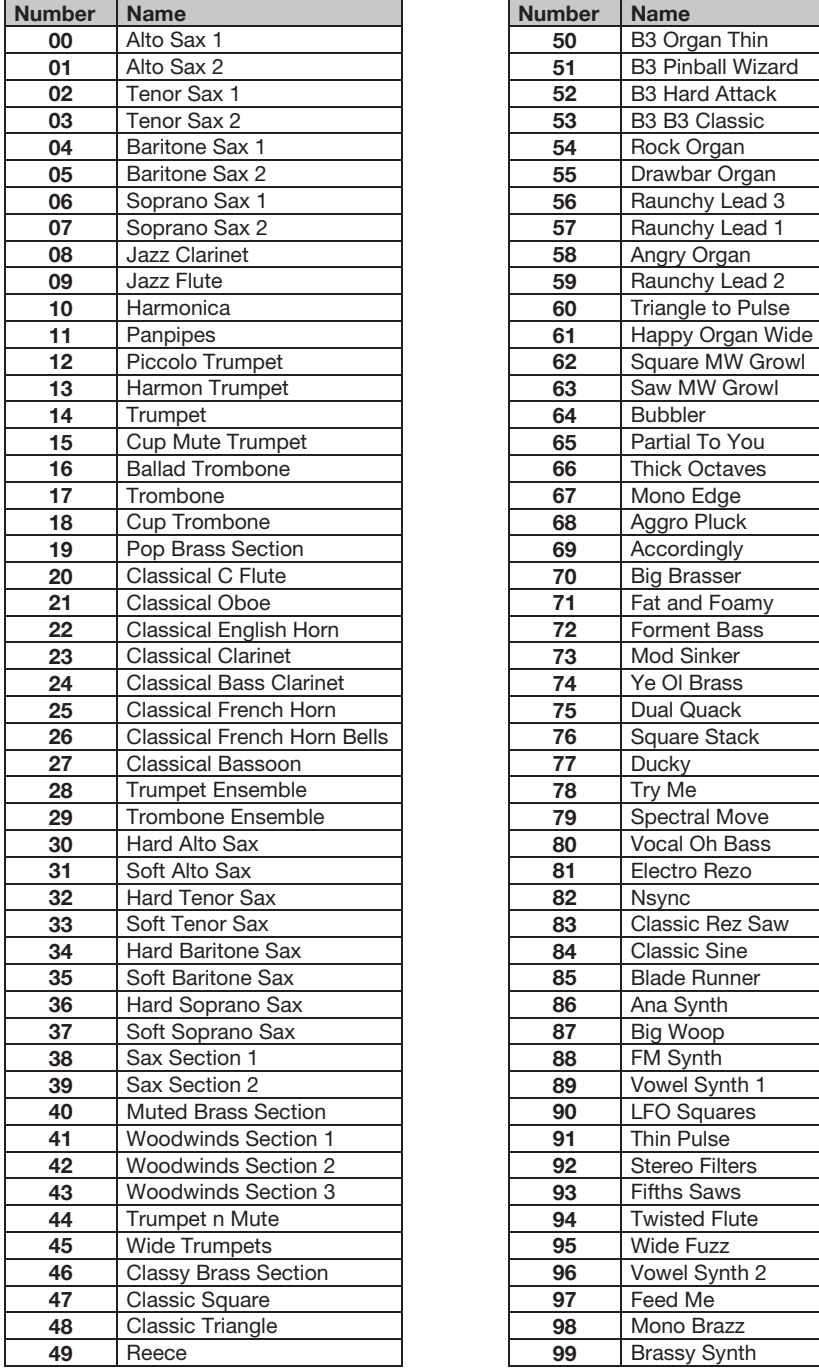

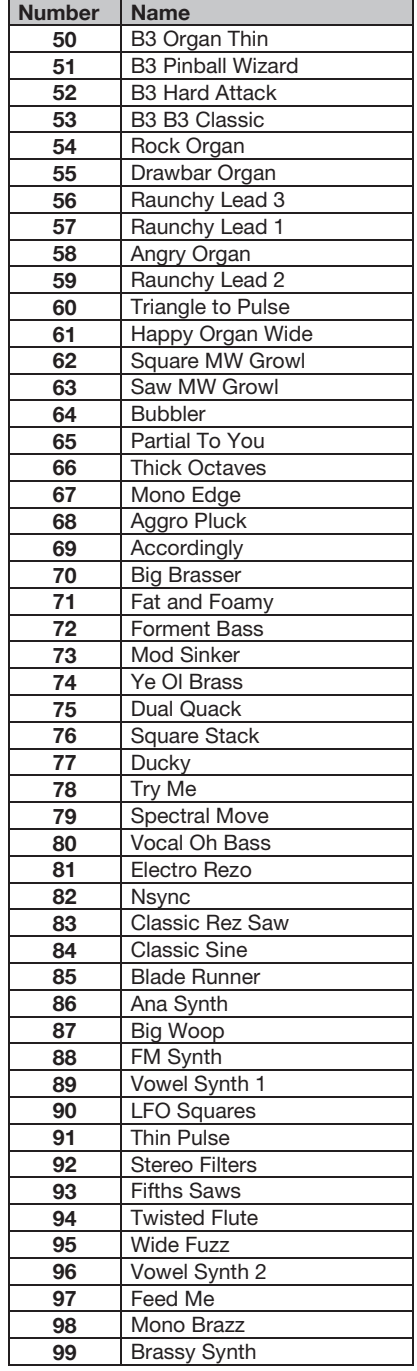

# 無料修理規定

- 1. 保証期間内に故障して、無料修理をご依頼の場合は、お買上げの販売店にご依頼の上、本書をご提示 ください。
- 2. ご贈答品などで本書に記入してあるお買上げ販売店に修理がご依頼できない場合には弊社カスタマー サポート部へご相談ください。
- 3. 保証期間内でも次の場合には有料修理になります。
- (イ) ご使用上の誤り、及び不当の修理や改造による故障および損傷。
- (ロ)お買上げ後の取付け場所の移動、落下などによる故障および損傷。
- (ハ)火災、地震、風水害、落雷、その他の天災地変、公害や異常電圧による故障および損傷。
- (ニ)消耗部品を取替える場合。
- (ホ)本書のご提示がない場合。
- (ヘ)本書にご愛用者名、お買上げ日、販売店名の記入のない場合、あるいは字句を書き換えられた場合。
- 4. inMusic Japanは、製品の使用不可能または不具合に基づく損害、また法律の定める範囲内での 人身傷害を含める、いかなる二次的、及び間接的な損害賠償の責任を負いません。保証条件や本保証に 基づきinMusic Japanが負う責任は、販売国の国内でのみ有効です。本保証で定められた修理は、 inMusic Japanでのみ行われるものとします。
- \* この保証書は、本書に明示した期間、条件のもとにおいて無料修理をお約束するものです。 したがってこの保証書によってお客様の法律上の権利を制限するものではありませんので、保証期間経過後 についてご不明の場合は、お買上げの販売店または弊社カスタマー・サポート へご相談ください。

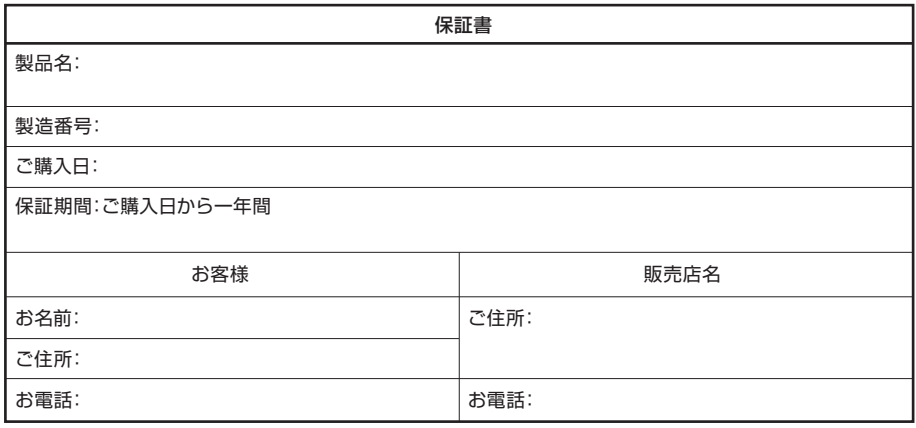

inMusic Japan株式会社 カスタマー・サポート 〒106-0047 東京都港区南麻布3-19-23 オーク南麻布ビルディング6F お問い合わせ: http://ewi.akai-pro.jp/support/

・本書に記入のない場合は、有効となりませんので、直ちにお買い上げの販売店にお申し出ください。

・本書は再発行いたしませんので、紛失しないように大切に保管してください。

・本書は日本国内においてのみ有効です。